# **Česká zemědělská univerzita v Praze**

**Fakulta životní prostředí**

**Katedra vodního hospodářství a environmentálního** 

**modelování**

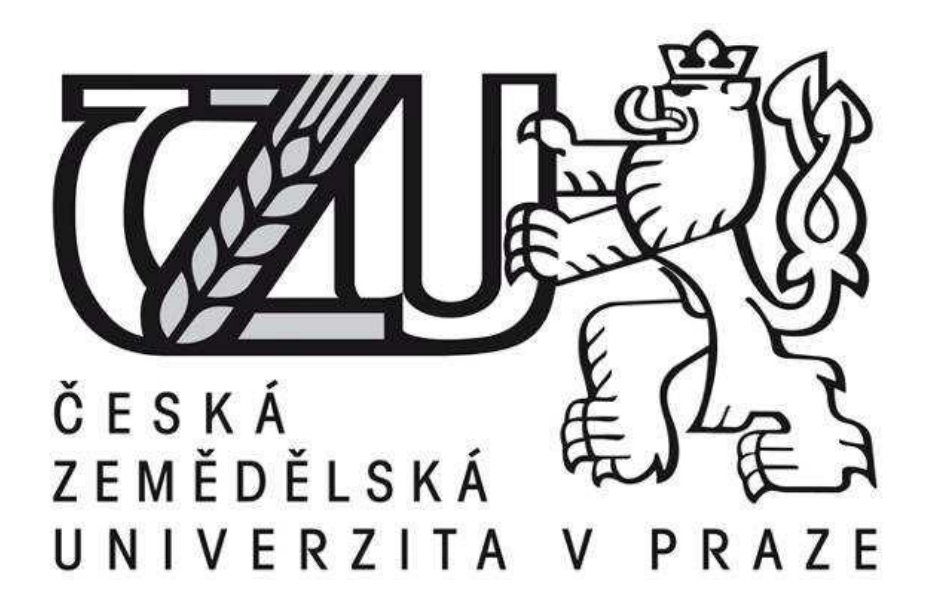

Diplomová práce

*Určení záplavového území a posouzení vodohospodářských objektů na vybraném úseku vodního toku na podkladě DMR 5. generace*

> Vedoucí práce: Ing. Radek Roub, Ph.D. Diplomant: Bc. Pavlína Čápová

> > © 2016 ČZU v Praze

# ČESKÁ ZEMĚDĚLSKÁ UNIVERZITA V PRAZE

Fakulta životního prostředí

# ZADÁNÍ DIPLOMOVÉ PRÁCE

Pavlína Čápová

Voda v krajině

Název práce

Určení záplavového území a hydrotechnické posouzení objektů na vybraném úseku vodního toku Mastník na podkladě DMR 5. generace

Název anglicky

Determination of floodplains and hydrotechnical assessment of Mastník water flow based on the DMR 5G data

# Cíle práce

Vytvoření modelu terénu na podkladě DMR 5.generace. Sestavení hydrodynamického modelu. Posouzení vodohospodářských objektů na vybraném úseku vodního toku. Stanovení záplavových území pro N-leté průtoky.

# Metodika

1.Úvod

2.Cíle práce

3. Literární rešerše: povodně, matematické modely v hydrologii, HEC-RAS, objekty na vodních tocích

4.Charakteristika vodního toku Mastník a popis vybraného úseku

5.Vytvoření hydrodynamického modelu

6.Vyhodnocení výstupů

7.Závěr

8.Seznam použité literatury

# Doporučený rozsah práce

cca 60 stran + grafické přílohy

### Klíčová slova

povodně, objekty na vodních tocích, LLS, HEC-RAS, příčný profil, CroSolver, záplavové území

### Doporučené zdroje informací

BROŽA, V.; ČIHÁK, F. a SATRAPA, L.: Hydrotechnické stavby. První vydání. Praha : Český svaz stavebních inženýrů, 1998. ISBN 80-902460-5-2.

GARY W. BRUNNER, CEIWR-HEC; HEC-RAS River Analysis System User's Manual Version 4.1, 2010; 790 s. NOVÁK, P. a kol.: Využití hydrologického měření při schematizaci koryt vodních toků pro potřeby

hydrodynamických modelů na podkladě dat leteckého laserového skenování; VÚMOP, v.v.i, 2015. 54 s

Předběžný termín obhajoby 2015/16 LS - FŽP

Vedoucí práce Ing. Radek Roub, Ph.D.

Garantující pracoviště Katedra vodního hospodářství a environmentálního modelování

Elektronicky schváleno dne 11. 4. 2016

prof. Ing. Pavel Pech, CSc. Vedoucí katedry

Elektronicky schváleno dne 11. 4. 2016

 $\frac{1}{2}\int L_{\mathbb{R}}\xi$ 

prof. RNDr. Vladimír Bejček, CSc. Děkan

V Praze dne 18, 04, 2016

# Prohlášení

Prohlašuji, že jsem svoji diplomovou práci vypracovala samostatně pod vedením Ing. Radka Rouba, Ph.D. a všechny literární zdroje a prameny, ze kterých jsem čerpala, uvedla v závěru práce.

V Praze dne 14. 2. 2016 .................................................

# Poděkování

Tímto bych chtěla poděkovat vedoucímu práce Ing. Radku Roubovi, Ph.D. za odbornou pomoc, ochotu a cenné rady při zpracování této diplomové práce. Dále mé poděkování patří Ing. Luďku Burešovi za praktické rady při práci v programu ArcGIS a HEC-RAS, panu Martinu Pávovi z Povodí Vltavy za poskytnutí dat vodního toku Mastník, mému příteli a rodině za podporu, kterou mi věnovali.

# **Abstrakt**

Tato práce se zabývá vodním tokem Mastník. Zaměřuje se na stanovení záplavových území pro několik N-letých průtoků (Q<sub>5</sub>, Q<sub>10</sub>, Q<sub>50</sub>, Q<sub>100</sub>) a hydrotechnické posouzení jednotlivých objektů. Vybraný úsek se nachází na katastrálním území města Sedlčany ve Středočeském kraji. Je dlouhý 1,973 kilometru a nachází se na něm 5 vodohospodářských objektů zasahujících do průtočného profilu toku.

Podkladová data pro tuto práci byla získána od Českého zeměměřického úřadu. Jedná se o digitální model reliéfu 5. generace, který vznikl pomocí leteckého laserového skenování. Laserové paprsky nedokáží proniknout vodní hladinou a zaznamenat tak tvar koryta toku. K zahloubení koryta byl tedy využit nástroj CroSolver. Poté byl v programu HEC-RAS vytvořen hydrodynamický model.

Z výsledků hydrodynamického modelu byl vyhodnocen hydrotechnický stav objektů.

Výstupní data (body definující rozliv vody do okolí) byla následně vložena do programu ArcMap. Zde se pro jednotlivé N-leté průtoky vynesly záplavové čáry a z nich záplavová území.

Klíčová slova:

Povodně, objekty na vodních tocích, letecké laserové skenování, HEC-RAS, CroSolver, DMR 5. generace, příčný profil

# **Abstract**

This work engages in the watercourse called Mastník. It focuses on the determination of flooded areas for couple of series  $(Q_5, Q_{10}, Q_{50}, Q_{100})$  and hydrotechnical assessment of particular objects. The chosen section is situated on cadastral area of town Sedlčany in the Central Bohemia region. Its length is 1.973 kms and there is located 5 water management objects reaching to the flow profile of the watercourse.

The data for this dissertation has been gained by the Czech State Administration of Land Surveying and Cadaster. It is about the digital relief of the 5th generation of aerial laser scanning. The laser rays are not capable of penetration the water surface, and thus describe the shape of the water source's bed. So the tool called CroSolver was used to dig the water-source's bed. Then the hydrodynamic model has been created in program called HEC-RAS.

From the results of hydrodynamic model then was evaluated the real watertechnical state of the object.

The outgoing data (dots defining the flood range to the surroundings) was after then inserted to the program ArcMap. Here the flood lines and from them the flood zones were created based on the particular series of the flows.

# Keywords:

Floods objects on rivers, aerial laser scanning, HEC-RAS, CroSolver, DMR 5th generation, cross profile

# Obsah

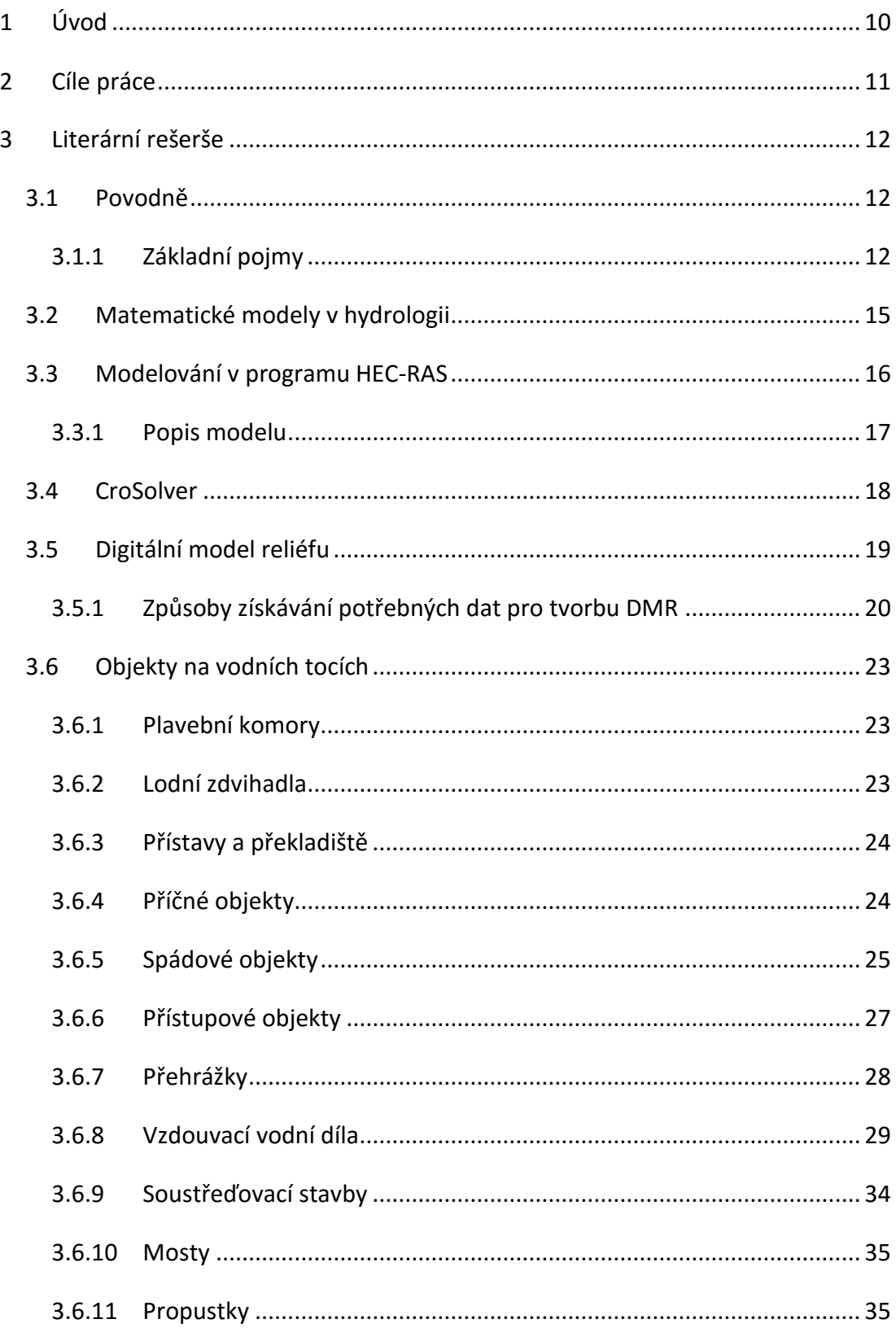

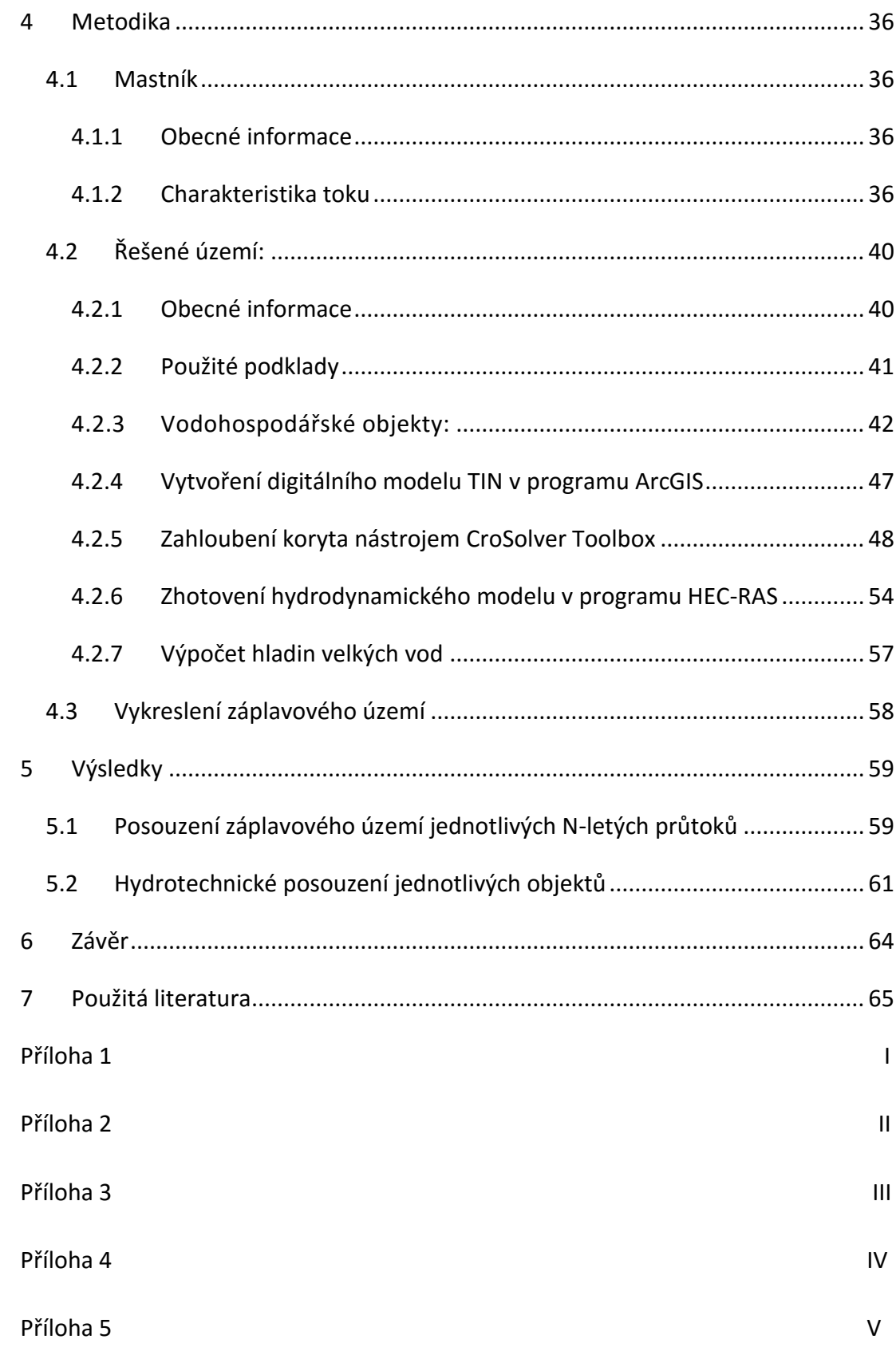

# <span id="page-9-0"></span>**1 Úvod**

Vlivem velkého úhrnu a intenzity srážek jsme v posledních 20 letech byli svědky hned několika velkých povodní. Ty za sebou nezanechaly pouze škody dosahující několika miliard, ale například v roce 1997 v důsledku povodně zahynulo 49 osob.

Pro zajištění vyšší ochrany se tak sestavují různé typy modelů simulací průběh N-letých průtoků krajinou. Výstupní data těchto simulací mohou být poté využita například pro stanovení záplavových území. Kvalitu hydrodynamických modelů ovlivňují především vstupní data. Nejpřesnější bývají data z geodetického zaměření. Časová náročnost jeho provedení tak otevírá cestu pro využití i dalších metod. Ty ale bohužel nedosahují takové přesnosti. Řadíme mezi ně například fotogrammetrii, letecké laserové skenování (LLS) či jejich kombinaci.

(Novák et al., 2011)

Pro vodohospodářské účely se jako nejvhodnější v České republice jeví digitální model reliéfu 5. generace. Laserový paprsek nepronikne vodním prostředím a je pohlcen. Pro přesnější výstupy je tedy nutné provedení zahloubení koryta. Za tímto účelem byl na Fakultě životního prostředí České zemědělské univerzity v Praze vyvinut software CroSolver a CroSolver for ArcGIS

(Roub et al., 2015)

V současné době bylo vyvinuto hned několik programů sloužících pro modelování povodňových stavů. V této práci je využit program HEC-RAS. Využívá se pro vytváření hydrodynamických modelů.

10

# <span id="page-10-0"></span>**2 Cíle práce**

Cílem této diplomové práce je sestavení 1D hydrodynamického modelu na úseku vodního toku Mastník. Vstupními daty je digitální model 5. generace. Zpracování dat proběhne v programu ArcGIS a HEC-RAS. Pro zmírnění chyby, vzniklé pohlcením laserového paprsku vodní masou, je využito nástroje CroSolver for ArcGIS. Ten umožní zahloubení koryta. Výsledkem modelování v programu HEC-RAS bude stanovení záplavových čar a zároveň posouzení jednotlivých objektů na daném toku, které mají vliv na průchod povodňových stavů.

# <span id="page-11-0"></span>**3 Literární rešerše**

# <span id="page-11-1"></span>**3.1 Povodně**

Vznikají výrazným zvýšením hladiny v tocích a jiných povrchových vod vlivem působení přírodních jevů nebo poruchy vodohospodářského objektu. Dochází k vybřežení vody z koryta a dochází tak ke vzniku škod na majetku i na okolní krajině a v neposlední řadě k ohrožení životů. Povodně se mohou vyskytnout z různých příčin. Mezi ty přirozené patří především dešťové srážky, tání sněhu, ledové kry. Povodně však mohou být způsobeny i poruchou či havárií vodního díla, jejímž následkem může dojít k protržení.

Přirozené povodně lze rozdělit do 3 typů.

- Jarní povodně tání sněhu způsobí povodňovou vlnu, která má obvykle velký objem, avšak delší dobu trvání. Vlna má tak plošší tvar.
- Letní povodně způsobené dešti o delší době trvání, v řádu desítek hodin až dnů. V závislosti na dešťových srážkách může mít povodňová vlna hned několik kulminačních vrcholů (největší vrcholový průtok u průtokové vlny) a bývá strmější než povodňová vlna při jarních povodních.
- Bleskové povodně vyznačují se rychlým strmým průběhem. Vyvolávají je srážky o velké intenzitě. Dochází k bleskovému zvyšování vodního stavu. Doba trvání průměrně kolem 5-10 hodin.

(Langhammer, 2007)

# <span id="page-11-2"></span>3.1.1 Základní pojmy

**záplavová čára** - křivka odpovídající průsečnici hladiny vody se zemským povrchem při zaplavení území povodní

**záplavové území** - území vymezené záplavovou čárou

- **aktivní zóna záplavového území –** odvádí při povodni rozhodující část celkového průtoku. Při povodni je v této zóně bezprostředně ohrožen život, zdraví a majetek lidí.
- **N-letý průtok –** průtok, který je dosažen nebo překročen v dlouhodobém průměru jednou za N-let. Např. 100 - letý průtok (Q<sub>100</sub>) bude průměrně dosažen nebo překročen jednou za 100 let.
- **inundační území –** území přilehlé k vodnímu toku, které je zaplavováno při průtocích přesahujících kapacitu koryta vodního toku.

(Předpis č. 236/2002 Sb.)

#### *Stupně povodňové aktivity*

Povodňová komise vyhlašuje stupně povodňové aktivity k dílčím hlásným profilům. Úrovně jednotlivých stupňů se ve většině případů vyjadřují v centimetrech vodního stavu.

#### Rozdělujeme:

- 1. Stupeň povodňové aktivity stav bdělosti, množství vody protékající korytem má nadprůměrné hodnoty, zůstává však ještě v korytě. Zahájení činnosti hlídkové a hlásné služby. Probíhá kontrola propustků a okolí toku.
- 2. Stupeň povodňové aktivity stav pohotovosti, dochází k vybřežení vody do sousedního území toku. V tomto okamžiku se zaplavují okolní louky, lesy, pastviny a ostatní vegetace. Při dosažení úrovně 2. stupně je dle Vodního zákona č. 254/2001 Sb. již daná situace oficiálně považována za povodeň. Dojde ke svolání povodňových orgánů. Ty nadále postupují dle povodňových plánů, aby dopad povodní byl pokud možno co nejvíce eliminován.
- 3. Stupeň povodňové aktivity stav ohrožení, dochází k bezprostřednímu nebezpečí vzniku škod velkého rozsahu, škod na majetku, ohrožení životů. Stejně jako u druhého stupně se postupuje dle povodňových plánů.

#### *Záplavové území*

Jedná se o administrativně určená území, jež v důsledku přirozené povodně mohou být zaplavena vodou. Z podnětu správce vodního toku je vodoprávní úřad povinen stanovit rozsah tohoto území. Rovněž musí zabezpečit zpřístupnění souvisejících dokumentů pro občany. Kopii rovněž dostává i Ministerstvo životního prostředí, které zajišťuje jejich zaznamenání do informačního systému veřejné správy. Vymezí aktivního pásma záplavového území dle nebezpečnosti povodňových průtoků. Jejichž úkolem je předcházet a snižovat škody způsobené povodněmi. V těchto zónách se smí provádět výstavba pouze vodních děl, sloužících k úpravě vodního toku. Mezi ně patří například výstavba objektů pro převedení povodňových průtoků, opatření na ochranu proti povodním, stavby pro jímání vody, odvedení odpadních a srážkových vod či potřebná dopravní a technická infrastruktura. Zákaz platí pro těžbu nerostů a zemin, v důsledku nichž by došlo ke zhoršení povrchového odtoku vod, skladování nezabezpečených předmětů, zřizování oplocení a živých plotů nebo zřizování kempů, dětských táborů a prozatímních ubytovacích zařízení.

#### *Povodňové plány*

Zajišťují včasné a spolehlivé informování o vývoji povodní (hlásné a hlídkové služby), svolání a zapojení povodňových orgánů, výčet variant jak ovlivnit režim odtoku a zajistit ochranu vodohospodářských objektů, postup a přípravu zajišťovacích prací, postup záchranných prací.

#### Obsahují:

- Věcnou část (potřebné údaje ochrany objektů před povodněmi)
- Organizační část (jmenné seznamy, adresy a způsob spojení zasažených občanů)
- Grafickou část (mapy a plány záplavových území, evakuační trasy a místa soustředění, informační stanice, hlásné profily).

# *Povodňové orgány*

V závislosti na rozloze zasaženého území se aktivizují potřebné orgány.

Mimo povodeň:

- a. Obce a městské části
- b. Obce s rozšířenou působností a úřady městských částí
- c. Krajské úřady
- d. Ministerstvo životního prostředí

Při povodni:

- a. Povodňové komise obcí a městských částí
- b. Povodňové komise obcí s rozšířenou působností a městských částí
- c. Povodňové komise krajů
- d. Ústřední povodňová komise

(Vodního zákona č. 254/2001 Sb.)

# <span id="page-14-0"></span>**3.2 Matematické modely v hydrologii**

Slouží jako nástroj pro simulaci srážko-odtokového procesu a míry komplexnosti. Jedná se například o porovnávání modelovaných dat s naměřenými hodnotami, modelování odtoku z krajiny pro různé varianty krajinného pokryvu, hydrologickou bilanci, předpovídání kvality vody nebo například ovládání odtoku v reálném čase.

Rozdělení modelů:

- Sněhové modely
- Srážko-odtokové modely
	- o Deterministické
	- o Stochastické (náhodné jevy)
- Modely nádrží
- Modely simulující pohyby vody v korytě
	- o Hydrologické
	- o Hydraulické
- Modely komplexních systémů řešící hydrologické procesy v povodí

(Kulhavý, Kovář; 2000), (Raghunath, 2006), (Clarke, 1973)

### *Srážko-odtokové modely*

Způsob schematizace topografie rozděluje tyto modely na celistvé, distribuované, semi-distribuované, 1D, 2D a 3D.

Využívaný software:

- MIKE family
- HEC-HMS
- HEC-RAS
- **FPA BASINS**
- SWAT
- SAC-SMA
- **GRASS A SAGA**
- **TOPMODEL**
- WMS 8.0 (GSSHA, HEC, HSPF)
- EPA SWMM (EPA)

V České republice se nejvíce využívají softwary AquaLog, HYDROG, MIKE 11 či HEC-RAS.

(Novák a kol., 2015)

# <span id="page-15-0"></span>**3.3 Modelování v programu HEC-RAS**

Název programu vznikl z anglického spojení Hydrologic Engineering Center's – River Analysis Systém. Využívá integrovaného prostředí MS Windows, které má vynikající grafické uživatelské rozhraní. To je nutné pro podrobné řešení hydraulicky ustáleného a neustáleného proudění v otevřených korytech, jak na umělých, tak i na přirozených tocích. Do modelu je možné zahrnout i obecné objekty na toku. Výhodou

je využití vazeb na programy CAD a GIS v zobrazování 3D. K tomuto kroku slouží doplňkový software HEC-GeoRAS.

# <span id="page-16-0"></span>3.3.1 Popis modelu

Do modelu vstupují 3 základní kategorie dat:

- Geometrie koryta a objektů
- Hydraulické ztrátové součinitele
- Okrajové podmínky

Posouzení hydraulických podmínek kapacity systému otevřeného koryta a objektů z hlediska maximálních odtoků, lze řešit dvěma metodami.

- 1. Řešení průchodu návrhové povodňové vlny hydraulickým modelem, který je založen na numerickém řešení neustáleného proudění. Při znalosti návrhového průtoku v horním uzávěrovém profilu zkoumaného úseku toku. Vyžaduje podrobný popis geometrických a hydraulických parametrů koryta. Z důvodu velké výpočtové náročnosti se většinou nepoužívá pro toky místního významu.
- 2. Využití metody hydrauliky ustáleného proudění, ze které se stanoví podélný profil hladin návrhových N-letých vod. Jde o podrobnější zobrazení proudění v objektech na toku. Tato metoda však neumožňuje řešit neustálený režim proudění.

Systém HEC-RAS obsahuje čtyři jednorozměrné komponenty analýzy toku.

- 1. Ustálené proudění povrchových vod příčnými profily
- 2. Neustálená simulace proudění
- 3. Výpočty pohybu splavenin
- 4. Kvalitu vody

Je velmi důležité, aby byla v modelu využita stejná geometrická reprezentace pro všechny 4 složky a shodné geometrické a hydraulické výpočetní postupy.

#### *Ustálené proudění povrchových vod příčnými profily*

Tato složka modelovacího systému je určena pro výpočet ustáleného, postupně se měnícího, proudění vody v korytě. Systém umožňuje zpracovat jak jednotlivé úseky vodního toku, tak celou síť. Zadáním parametrů lze naprogramovat podkritické, nadkritické i proměnlivé proudění.

Základní výpočetní postup je založen na řešení jednorozměrné rovnice energie. Ztráty energie se vyjadřují třením (Manningova rovnice) a smrštěním či rozpínáním (koeficient umocněný změnou rychlosti proudění). Kinetická energie se využije v případě, kdy se hladina toku rychle mění. Příkladem jdou například vodní skoky nebo soutoky toků. (HEC, 2016)

#### *Simulace neustáleného proudění*

Tato složka umožňuje simulovat jednorozměrné nestacionární proudění prostřednictvím úplné sítě toků. Primárně byl tento komponent vyvinut pro modelování podkritického režimu proudění. Od verze 3.1 lze namodelovat proudění smíšené. Jsou zde zařazeny hydraulické výpočty pro příčné řezy, mosty, propustky a další vodní objekty. (Gary, 2010), (Warner et al., 2010)

# <span id="page-17-0"></span>**3.4 CroSolver**

Program určený pro výpočty průtočných profilů na toku pomocí souřadnic břehů. Výchozím vyobrazením profilu je lichoběžník. Upravení sklonu umožní vytvořit profil obdélníkového tvaru. Výsledné parametry program vyhodnocuje v režimu ustáleného proudění prostřednictvím Chézyho rovnice dosazené do rovnice kontinuity. Rozměr daného příčného profilu určuje dvojice bodů na rozhraní hladiny a břehu. Poloha bodů je určena hodnotami X, Z a výšková souřadnice hodnotou H. Rovněž je nutné zadat vstupní parametry. Jedná se o velikost návrhového průtoku, Manningova součinitele drsnosti, sklon svahu příčného profilu a také hodnota minimální vzdálenosti příčných profilů. Následně proběhne výpočet u každého průtočného profilu, při kterém jsou dopočteny souřadnice levé a pravé paty svahu koryta. Vznikne tak textový soubor, v němž jsou vstupní souřadnice doplněny o nově dopočtené. (Novák a kol., 2015)

18

#### **ArcGIS**

Geografický informační systém, který se využívá pro práci s prostorovými daty. Umožňuje vytvářet, spravovat a analyzovat data a nacházet v nich nové vztahy. Výhodou je přehledná vizualizace. Výstupem tohoto programu mohou být mapy, interaktivní aplikace nebo přehledné reporty. (ArcData, 2016)

V programovacím jazyku Python byl pro ArcGIS vytvořen nástroj CroSolver ToolBox. Ten slouží pro připravení geometrických dat. Spojuje data z hydrologického měření s daty leteckého laserového skenování. Výstupní textové soubory zahrnují výsledné souřadnice všech bodů a hydraulických charakteristik příčných profilů. Dalšími výstupy je polygonová vrstva zahloubeného koryta, dále vrstva spojnic příčných řezů, břehů, pat svahů, osy a lomových bodů.

(Novák a kol., 2015)

# <span id="page-18-0"></span>**3.5 Digitální model reliéfu**

Digitální model reliéfu představuje digitální zobrazení povrchu terénu. Zobrazení se skládá z dat a interpolačního algoritmu, který umožňuje odvozovat nadmořské výšky u jednotlivých bodů uvnitř modelované oblasti.

Pro popis reliéfu se využívají 3 typy geoprvků:

- bodové
- liniové
- plošné

Tyto jednotlivé prvky jsou určeny několika údaji. Jedná se o horizontální polohu (reprezentována souřadnicemi x a y) a nadmořskou výšku (reprezentována souřadnicí h). Některé geoprvky bývají občas specifikovány doplňkovou informací (označovanou písmenem I). Příkladem mohou být vrcholy, dna, údolnice, atd..

#### **Datové modely užívané pro reprezentaci DMR**

*Grid*

Tvořen maticí pravidelně rozmístěných výškových bodů. Elementární jednotkou je bod, se kterým však není možné provádět významnější analýzy terénu. Pracuje se tedy obvykle s prvkem tvořeným 4 body. Ty tak vytvoří buňku gridu rozměru 2 x 2. Občas bývá tento DMR označován jako rastrový. Je velice vhodný pro modelování rovinatého reliéfu.

### *TIN*

Je tvořen nepravidelnou trojúhelníkovou sítí. Byl vyvinut jako výrazně přesnější a účinnější nástroj pro reprezentaci reliéfu. Bývá označován jako vektorový DMR. Výhodou oproti gridu je jeho vyšší přesnost při menších nárocích na paměť a může reprezentovat jakýkoliv povrch. (Rapant, 2006)

# <span id="page-19-0"></span>3.5.1 Způsoby získávání potřebných dat pro tvorbu DMR

#### *Geodetické zaměření*

Vyznačuje se vysokou mírou přesnosti (dosažená přesnost ve výšce je 1 - 10 centimetrů). Okolní flóra nemá vliv na přesnost měření. Nevýhodou je velká časová náročnost na pořízení těchto dat. V současné době se využívá řada moderních geodetických postupů a přístrojů. Typickým příkladem geodetického přístroje sloužícího pro získávání výškopisných dat jsou totální stanice. Funguje na základě přesného měření úhlů a délek sloužících pro přesné určení výšky a polohy bodů.

#### (Novák a kol.; 2015)

Dále se využívají různé druhy světových navigačních systémů jako GPS (USA), GLONASS (Rusko), GALILEO (EU) či BEIDOU (Čína).

(Šebesta, 2012)

# *Letecká digitální fotogrammetrie*

Efektivní bezkontaktní metoda pořizování potřebných dat umožňující 3D mapování. Touto metodou se nedosáhne takové přesnosti jako u geodetického měření. Sběr dat je však velmi rychlý. Pro docílení vyšší přesnosti se kombinuje letecké měřické snímkování s pozemním měřením.

Přesnost této metody závisí na parametrech leteckého snímkování:

- Velikosti pixelu leteckého snímku
- Přesnosti, rozmístění a počtu vlícovacích bodů
- Přesnosti určení prvků vnější orientace snímků

Pro získávání dat slouží digitální měřické kamery, které jsou spojené s inerciálním navigačním systémem. Dostáváme tak velmi vysoké rozlišení digitálních snímků (v řádu centimetrů) s vysokou přesností výsledku letecké digitální fotogrammetrie. Výšková přesnost je v intervalu 10 až 20 centimetrů.

(Novák a kol., 2015)

#### *Letecké laserové skenování*

Metoda letecký laserscaning se řadí k nejmodernějším technikám získávání polohopisných a výškopisných dat. Proces pořizování dat touto metodou závisí na odrážení laserových paprsků, respektive na době mezi vysláním a přijetím paprsků.

(Wehr, Lohr; 1999)

Tento proces určuje prostorovou polohu velkého počtu bodů zemského povrchu, staveb a vegetace. Výsledkem této metody je tak mračno bodů. Hustota výsledných bodů závisí na typu zvoleného přístroje a rovněž také na výšce letu. Kvalita skenování je určena počtem bodů na 1 metr čtvereční. Negativním vlivem na přesnost měření má opět vegetace. Před samotným zpracováním dat je tak nutné provést automatickou či poloautomatickou filtraci získaného mračna bodů. Tento proces může způsobit vzniknutí chybných hodnot nebo ztrátu podstatných informací. Některé programy se snaží zamezit této chybě díky interpolaci z okolních bodů. Takto vzniklé hodnoty neodpovídají vždy skutečnému stavu terénu.

Pro zmapování vodních toků se doporučuje využít přístroje a metody leteckého laserového skenování, které zajistí minimálně 4 body na metru čtverečním. Dosažená výšková přesnost této metody je pak od 10 do 20 centimetrů.

(Uhlířová a Zbořil, 2009), (Roub a kol., 2012), (Novák a kol. 2011)

#### **DMR 4. generace**

Digitální model reliéfu 4. generace České republiky vznikl z dat pořízených leteckým laserscaningem z let 2009 až 2013. Zobrazuje zemský povrch v digitálním tvaru. Jedná se o hodnoty výšek diskrétních bodů v síti 5 x 5 metrů. Obsahuje souřadnice X, Y, H (nadmořská výška v systému Balt). Na metru čtverečním jsou zaznamenány 1 – 2 body. Střední chyba výšky je ve volném terénu 0,3 metru a 1 metr u lesního porostu. Z tohoto důvodu není tento digitální model vhodný pro přesné hydrologické modelování (malá přesnost při stanovení břehových linií a terénních stupňů kolem toku).

Využití těchto dat se uplatňuje v analýzách terénu. Příkladem jsou projekty rozsáhlých vodohospodářských a dopravních záměrů nebo modelování přírodních procesů. (ČÚZK, 2016a), (Novák a kol., 2015)

#### **DMR 5. generace**

Zobrazuje zemský povrch v digitálním tvaru ve formě výšek diskrétních bodů uspořádaných do nepravidelné trojúhelníkové síti (TINu). Vznikl leteckým laserovým skenováním výškopisu České republiky v letech 2009 až 2013 a postupně je aktualizován. Obsahuje souřadnice X, Y a H, které představuje nadmořskou výšku v systému Balt. Na rozdíl od digitálního modelu 4. generace se vyznačuje větší přesností střední chyby výšky. Hustota získaných bodů se pohybuje v intervalu 1 – 2 body na 1 m<sup>2</sup>. Ve volném terénu dosahuje přesnosti 18 centimetrů a v lesním porostu 30 centimetrů. Slouží k analýzám terénních poměrů místního charakteru a rozměru nebo například jako podklad pro vytvoření vrstevnic u map velkých měřítek. Zdroj pro méně přesné vodohospodářské modelování.

(ČÚZK, 2016b), (Novák, 2015)

22

#### <span id="page-22-0"></span>**3.6 Objekty na vodních tocích**

Na vodních tocích se vyskytuje celá řada různých zařízení. Jedná se o lodní zdvihadla, přístavy a překladiště, obratiště lodí, napouštěcí a vypouštěcí objekty, či přečerpávací stanice na průplavech. Patří k nim rovněž i objekty, které slouží ke křižování komunikace a toku. Řadíme mezi ně mosty, akvadukty, propustky, shybky a průplavní tunely.

# <span id="page-22-1"></span>3.6.1 Plavební komory

Objekty sloužící pro překonání rozdílných hladin z jedné kanalizované řeky nebo průplavu do druhé.

Plavební komory se staví podlouhlého tvaru. Na obou koncích jsou opatřeny pohyblivými vraty, kterými lze komoru uzavřít proti spodní a horní vodě. Při vplutí lodi do komory se vrata uzavřou. Následně se otevře uzávěr pro plnění (prázdnění). Jakmile dojde k vyrovnání hladiny ve zdrži, vrata se otevřou a loď smí komoru opustit. K napojení na plavební kanál slouží rejdy zajišťující plynulé vplutí a vyplutí lodi.

K překonání rozdílu výšek hladin se projektuje jednostupňový nebo vícestupňový (stupnice komor a s krátkými mezi zdržemi) systém komor. Na větších dílech se zpravidla umísťuje větší počet vedle sebe, aby se docílilo menší spotřeby vody. Zdymadla se rovněž využívají například pro převedení povodňové vlny či k propuštění ledů. (Broža, 1998)

# <span id="page-22-2"></span>3.6.2 Lodní zdvihadla

Využívají se pro překonání velkých spádů. Budování plavebních komor v místech velkých spádů se ukázalo velmi nehospodárné, technicky obtížné a vyžadující velkého množství potřebné vody. Zdvihadla tvoří ocelové žlaby naplněné vodou, uzavíratelné na obou koncích vraty.

23

Typy zdvihadel:

- Provoz ve svislém směru:
	- o Pístová
	- o Plováková
	- o S protizávažím
	- o Popř. jiné speciální konstrukce
- Provoz v šikmém směru na podvozcích
	- o Ve směru plavby (čelně)
	- o Kolmo na směr plavby

K usnadnění pohybu lodí přispívá vyvažování druhým žlabem, protizávažím nebo za pomoci plováků.

(Broža, 1998)

# <span id="page-23-0"></span>3.6.3 Přístavy a překladiště

Přístavy slouží k rychlému a hlavně bezpečnému vplouvání a vyplouvání lodí, kotvení, manévrování, k hospodárnému a rychlému překládání nákladů. Musí být chráněny před zanášením sedimenty, povodněmi, ledovými kry.

Překladiště se staví z důvodu zvětšení překládací kapacity. Jedná se o jeden či více přístavních bazénů mimo plavební cestu. Mezi nimi zaujímají prostor sklady, skládky a komunikace.

(Broža, 1998)

# <span id="page-23-1"></span>3.6.4 Příčné objekty

# **Stabilita dna**

Mezi objekty využívané pro stabilizaci dna se řadí pásy a prahy. Slouží k zabránění dnové erozi a následnému prohlubování koryta toku. Využívají se zejména u proudění bystřinného typu. Staví se kolmo na směr toku a mají za úkol snížit podélný sklon a vyrovnat niveletu dna.

#### *Pásy*

Umísťují se do úrovně dna. Hloubka uložení se navrhuje větší, než by odpovídalo hloubce předpokládaných výmolů. Ukládají se do dna i břehů bystřin. Časem se díky usazujícím se splaveninám stávají přepadovými objekty.

# *Prahy*

Jedná se o příčné objekty, které nepřesahují výšku nade dnem 0,3 metru. Nepřerušují břehové linie a při vyšších průtocích bývají zaplaveny vodou. Jsou pevně zakotveny do obou břehů, aby bylo zamezeno protékání vody pod nimi. V případě opevněného dopadiště není nutno stavět vývar. (Křovák a kol., 2014)

Prahy se staví především ze dřeva nebo z kamene. Zasazují se do míst, kde je vzdálenost mezi stupni příliš velká a do oblouku, kde existuje nebezpečí podemletím.

(Tlapák, Herynek; 2002)

#### <span id="page-24-0"></span>3.6.5 Spádové objekty

Spádové objekty slouží ke snížení sklonu nivelety v podélném profilu toku. Zařazujeme do nich stupně ve dně, skluzy a balvanité skluzy.

#### *Stupeň ve dně koryta*

Jde o skalní či umělé těleso dosahující výšky vyšší než 30 centimetrů. Vytváří náhlé lokální zvýšení spádu hladiny. Vodní paprsek přepadá přes korunu stupně volně. Dochází tak k vytvoření vzdušného prostoru mezi přepadajícím objemem vody a tělesem stupně. Na rozdíl od přehrážek nemají žádný nadržený prostor. Vyšší stupně mají vyšší procento náchylnosti k poškození než je tomu u stupňů o malé přepadové výšce. Další nevýhodou je prostorová náročnost na rozměry vývařišť. V praxi se tedy spíše využívá většího počtu menších stupňů, což zajišťuje i lepší průchodnost při migraci rybích populací. Aby nedošlo k porušení z důvodu pronikání vody, musí být zasazeny hluboko do břehu. Sklon na vzdušné straně se navrhuje v intervalu 5:1 až 10:1.

25

- Dělení dle materiálu
	- o kamenné
	- o dřevěné
	- o zděné
	- o betonové
	- o gabionové
	- o prefabrikované
	- o kombinované

(Kovář, a další, 2002) (Patočka, a další, 1989)

Energie vznikající dopadáním vody přes přelivnou hranu musí být utlumena vytvořením dopadiště. Je tak zamezeno rozrušování a vymílání dna.

- Typy dopadiště:
	- o Vývar (nejmenší hloubka 0,3 metru)
	- o Opevněné spadiště

Na konci dopadiště se obyčejně projektuje stabilizační práh. Využitím kamenné dlažby, kamenného záhozu či kamenné rovnaniny na opevnění dna dopadiště, docílíme výrazného zvýšení povrchové drsnosti. Dojde tak k většímu útlumu kinetické energie dopadajícího vodního paprsku. Pro větší efektivitu se kamennou dlažbou v mnoha případech opevňují i oba břehy nad dopadištěm.

(Tlapák, Herynek; 2002)

# *Skluz*

Na rozdíl od stupňů voda přes skluzy nepřepadá. Nedochází k přerušení styku vody s povrchem, dochází ke skluzu vody po šikmé ploše. Pro zvýšení povrchové drsnosti plochy, se navrhují na skluzu výstupky. Rovněž jako u stupňů dochází k tlumení kinetické energie proudu toku. Typickým příkladem je používání kamenné dlažby vyspárovanou cementovou maltou.

- Tvar skluzu
	- o rovinný
	- o kružnicový
	- o parabolický

#### *Balvanité skluzy*

V současné době je kladen důraz na zapojení objektů do okolní krajiny. Při revitalizačních opatřeních se tak dostaly do popředí především přírodě blízké materiály. Inspirováním přírodou se ve velké míře začalo využívat pro vyrovnání podélného sklonu balvanitých skluzů. Působením zvlněného vodního skoku a výmolu pod skluzem dosáhneme ztlumení působení kinetické energie. Při realizaci se užívá lomový kámen skládaný v jedné vrstvě, nebo ložen volně ve více vrstvách.

(Kovář, a další, 2002) (Raplík, a další, 1989)

# <span id="page-26-0"></span>3.6.6 Přístupové objekty

Přístupové objekty využíváme převážně na území obcí a měst. Zajišťují v první řadě přístup k objektům s funkcí odběru vody a jejímu dalšímu používání. Do této kategorie se řadí náplavky, schodiště pro pěší či rampy pro pěší a vozidla.

# **Náplavka**

Náplavky obstarávají funkci přístupu k přívozům, překladišť, ale i rekreační (procházky, rybolov,…). Délka plošiny dosahuje až 30 metrů. Šířka se pohybuje mezi 10-15 metry.

# **Schodiště a rampy**

Šířka schodiště, sloužící k přístupu k toku, by neměla přesahovat šířku větší jak 0,8 m. Musí být zrealizováno tak, aby zajistilo volný průtok vody korytem.

Rampy slouží k propojení náplavky s pozemní účelovou komunikací města. Jsou navrženy rovnoběžně s proudnicí toku, neměly by zasahovat do průtočného profilu a jsou opevněny dlažbou s maximálním sklonem 1:8

(Thoř, 1981)

# <span id="page-27-0"></span>3.6.7 Přehrážky

Nejdůležitějším důvodem proč se přehrážky na tocích vystavují, je docílení stabilizace dna toku s velkým sklonem a zachytávání splavenin a pláví. Ty jsou hlavní příčinou zanášení koryta a dochází tak k omezení průtočnosti v toku. Stejně jako předchozí příčné objekty se přehrážky budují na horních částech toku, kde Froudovo číslo dosahuje hodnot vyšších než 1.

(Křovák a kol., 2014), (Jurečka, 2011)

Fr= $\frac{v}{\sqrt{g.l}}$ 

Kde:

v $...$ střední průřezová rychlost (m.s $^{-1}$ )

g…gravitační zrychlení (m.s<sup>-2</sup>)

l…charakteristická délka (m)

(BOOR a kol., 1968)

Pro zachycování splavenin se před přehrážkou buduje záchytný prostor.

Rozdělení přehrážek dle funkce:

- Konsolidační (=zpevňující)
- retenční (=lapače štěrku)
- průcezné (propouštějí pouze splaveniny určitého průměru)

Při stavbě přehrážek se z materiálů využívá kámen, gabiony, volně ložené kameny a balvany, neopracované kmeny a klest či prefabrikáty.

(Kovář, a další 2002)

# <span id="page-28-0"></span>3.6.8 Vzdouvací vodní díla

# **Jezy**

Jedná se o vzdouvací stavbu na vodním toku. Slouží především pro zajištění odběru vody a vytvoření zdrže nad tělesem jezu a tím zabezpečit požadovaný spád či hloubku. Mezi doplňkové funkce jezů patří také energetické využití, rekreační a sportovní, ovlivnění režimu podzemních vod, zajištění dostatečné hloubky pro splavnosti toku a v některých případech i estetický přínos krajině. Konstrukčně není občas možné odlišit, zda se jedná o vysoký jez nebo o přehradu. V mnoha zemích se tak tyto dva objekty ztotožňují.

Rozdíl hladin, nad a pod jezovou zdrží, se nazývá výška vzdutí (neboli spád).

Dělení jezů dle konstrukce:

- Pevné (neregulovatelné)
- Pohyblivé (regulace výšky hladiny díky hradícím uzávěrům)

Jelikož vystavěním jezů dochází ke ztížení průchodnosti toku pro populace, měly by mít ve své konstrukci zabudovány rybí přechody. Ty migrujícím živočichům usnadní překonání vzdouvacích objektů.

(Broža, a další, 1998) (Kučera, 2009)

#### **Pevné jezy**

#### *Dřevěné jezy*

Nevýhodou dřevěných jezů je jejich malá životnost. Na jejich stavbu se tak používá velmi kvalitní dřevo, které pod vodou vydrží velmi dlouho neporušené. Tuto vlastnost mají dřeva dubová, modřínová nebo borová. Rozdělujeme je na jezy srubové (nejčastěji využívané), s hradicí stěnou nebo s výplní.

# *Betonové a zděné jezy*

patří v současné výstavbě k těm nejčastějším. Povrch těchto jezů se obkládá kvalitním kamenem či železobetonovými obkladnicemi. Vyšší jezy jsou konstruovány jako členité pilířové nebo násoskové. U násoskových jezů se vzdutá hladina udržuje automaticky. Přelivná hrana je zpevněna kamennou dlažbou z opracovaného kamene.

(Kučera, 2009), (Broža et Satrapa, 1997)

# **Pohyblivé jezy**

Zabezpečují regulování výšky vzduté hladiny vody v určitém rozmezí. Dle způsobu manipulace rozdělujeme jezy na vyhrazované převážně ručně, ovládané pohybovacími mechanismy a ovládané působením hydrostatické síly. Dále pohyblivé jezy členíme dle způsobu ovládání na jezy s trvalou obsluhou (pohyb uzávěru řízen mechanicky), poloautomatické (vyhrazování probíhá automatiky, zahrazování mechanicky) a automatické (plně automatizovaný provoz).

(Milerski, a další, 2002)

# *Hradidlové jezy*

Jez je tvořen vodorovnými hradidly, která jsou usazena do svislých drážek nebo výstupků v bocích pilířů. Řízení výšky hladiny nad jezem probíhá přidáváním a odebíráním hradidel. V nynější době se používají k hrazení vorových nebo štěrkových propustí.

#### *Hradlové jezy*

Na rozdíl od hradidlových jezů obsahuje konstrukce svislá hradla. Ta se opírají o žlábek ve spodní stavbě a pouchovou tyč, která je připojena ke dvěma sousedním podpěrám (slupicím). Regulování hladiny se provádí vyklápěním nebo vysouváním ve svislém směru. Při povodni se všechna hradla vysunou a složí se celá podpůrná konstrukce.

# *Poklopové jezy*

Hradící konstrukci tvoří hradící těleso deskovitého nebo vhodně zaobleného tvaru. Během manipulování se poklop otáčí v kloubech kolem své vodorovné osy. Mezi výhody těchto jezů patří poměrně lehké konstrukce, avšak menší hraditelné

výšky. Mezi typy poklopových jezů řadíme deskový poklop, troubovou klapku a dutou klapku.

# *Stavidlové jezy*

Hradící systém tvoří svislá desková hradící tělesa (stavidla). Při provozu se stavidla zasunují či vysunují do drážek jezových pilířů ve svislém směru. Využívají se při hrazení větších výšek. Konstrukce jsou bezpečné a odolné. Nevýhodou jsou vysoké pilíře a velká spotřeba oceli.

Typy stavidel:

- **Spustná** (stavidla se zasunují do spodní stavby, při povodni se stavidla zasunují celá)
- **Zdvižná** (stavidla se vysunují směrem k hladině voda proudí mezi hranou stavidel a spodní stavbou, při povodni stavidla vysunuta nad úroveň povodňové vlny) (Thoř, 1981)

#### *Segmentové jezy*

Využívají se velmi často pro svou jednoduchost a malou spotřebu oceli. Segmentové uzávěry se otáčejí okolo vodorovné osy. Hradící konstrukce přenáší zatížení do břehových pilířů rameny na koncích opatřeny čepy. Rozdělení segmentů a manipulace s nimi je stejná jako u jezů stavidlových a to spustné a zdvižné. Dále pak dvoudílné a s klapkou pro jemné řízení.

(Šálek , 2002)

# *Válcové jezy*

Tok je hrazen dutými válcovými tělesy. Ty se pohybují v šikmých drahách jezových pilířů. Tento typ jezů byl navrhován na tocích, kde se předpokládal častý odchod ledových ker nebo kde se plavilo dřevo.

# *Hydrostatické jezy*

Spodní stavba přizpůsobena tak, aby bylo těleso ovládáno výhradně hydrostatickou silou. Ta působí na různé části hradící konstrukce. K pohybu hradící

konstrukce dojde snížením nebo zvýšením tlaku v tlakové komoře bez pomoci jakéhokoli mechanismu. Jedním z nejznámějších hydrostatických jezů je Whiteovův jez. Ten je tvořen dvěma poklopy. Jeden z poklopů je pak hradící a druhý hybný. Přetlakem horní vody je hradící těleso drženo v nejvyšší poloze. Tato voda je vháněna přepouštěcími kanály do tlačné komory mezi oběma poklopy a zvedá je. Základní typy hydrostatických uzávěrů jsou poklopové, vahadlové, segmentové, sektorové a tabulové. Výhodou je jednoduchost obsluhy, automatická regulace, nízké pilíře a malá spotřeba oceli. Nevýhoda je složitost spodní stavby, těsnění či vysoké nároky na výstavbu. (Kučera, 2009)

#### *Pneumatické jezy*

Občas nazývané také jako vakové jezy. Uzávěr zde je tvořen z pogumované textilie. K připevnění ke spodní stavbě a bočním stěnám slouží ocelové lišty. Vakový uzávěr je naplňován tlakovou vodou pomocí čerpadel. Tím se dostane do zdvižené polohy. Vyhrazení probíhá vypouštěním tlakové vody z vaků. Zpravidla se uvádějí buďto do vztyčené polohy nebo se zcela vyhradí. Nevyužívají se tak k průběžnému manipulování hladiny. Ze všech typů jezů je výstavba pneumatických jezů tou nejlevnější. Nevýhodou je však možné protržení vaku plovoucími předměty.

(Broža, a další, 1998), (Šálek, 2002)

### **Přehrady**

Přehrada patří mezi vzdouvací objekty. Většinou se umísťuje přímo v trase toku. Dát podnět k jejich výstavbě je možné hned z několika důvodů. Například pro zadržování vody k pozdějšímu vodohospodářskému využití, vytvořit dostatečný spád abychom zajistili energetické využití toku nebo vytvořit retenční prostor a docílit tak zploštění povodňové vlny. Přehrada je tvořena hrází a doprovodnými objekty. Mezi ně patří především funkční objekty, které slouží pro bezpečné převedení povodňových stavů nebo k odběrům vody.

32

Funkční objekty:

- Přelivy
- Spodní výpusti
- Odběrné objekty

(Broža, a další; 1998)

# **Malé vodní nádrže**

Mezi malé vodní nádrže řadíme nádrže s objemem ovladatelného prostoru menším než 2 miliony m<sup>3</sup> a největší přípustnou hloubkou 9 metrů. (ČSN 75 2410)

Nádrže lze dělit z několika hledisek (zásobení vodou, vytvoření zásobního prostoru, funkce, umístění, atd.). Tvar zemní hráze malé vodní nádrže je zásadně lichoběžníkový.

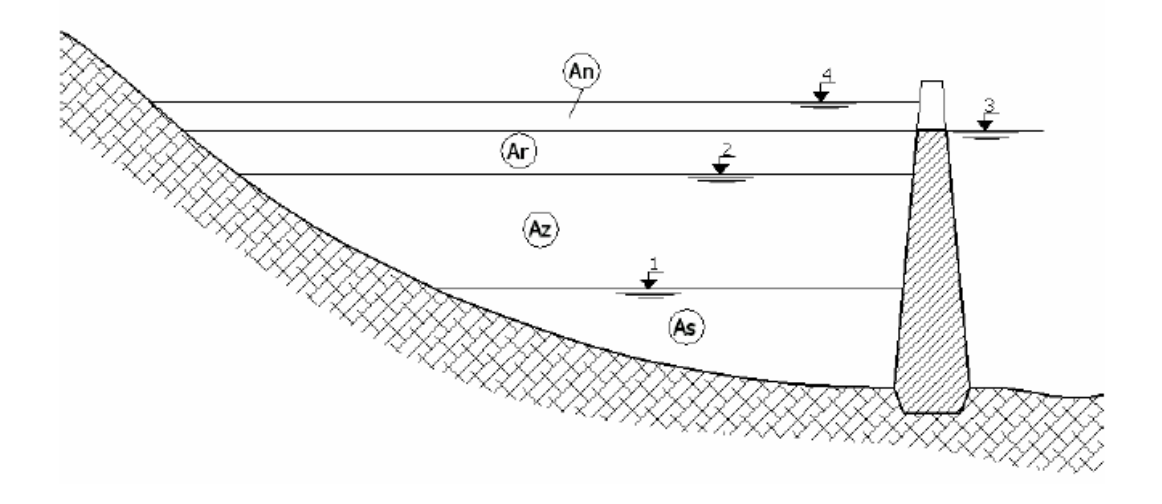

Členění nádržného prostoru: A<sub>s</sub> - prostor stálý, Az - prostor zásobní, A<sub>r</sub> prostor retenční ovladatelný,  $A_n$  – prostor retenční neovladatelný; hladina:  $1$  – stálého nadržení, 2 - zásobního prostru, 3 - ovladatelného retenčního prostoru, 4 neovladatelného retenčního prostoru.

*Obr. č. 3-1: Vertikální členění nádržného prostoru (Zdroj: Tlapák, 2002)*

Dělení hrází:

- 1. Dle terénního uspořádání:
	- a. Čelní (průtoková i obtoková)
	- b. Boční (ochraňuje před vysokými průtoky)
	- c. Dělící (rozděluje dvě nádrže
- 2. Dle půdorysného uspořádání
	- a. Přímé
	- b. Lomené
	- c. Zaoblené
- 3. Dle použitého materiálu
	- a. Homogenní (z jednoho typu zeminy, jílovito-písčité zeminy)
	- b. Nehomogenní (ze dvou a více typů materiálů, těsnící jádro)

Potřebné podklady k jejich výstavbě:

- Klimatické
- Hydrologické
- Vodohospodářské
- Geomorfologické
- Inženýrskogeologické
- Geodetické
- Další

(Šálek; 1987), (Tlapák; 2002)

# <span id="page-33-0"></span>3.6.9 Soustřeďovací stavby

Výstavba těchto objektů probíhá na úsecích toku, kde se setkáváme s nadlimitním pohybem splavenin. K řešení tohoto problému se využívá práce toku, která určí, jaké bude u soustřeďovacích staveb prostorové a výškové řešení. Dochází zde k usazování splavenin. Dochází u nich k velkému namáhání díky vyšším rychlostem vody a průchodům ledu. Z tohoto důvodu musí být tyto stavby bezpečně opevněny, aby nedošlo k podemletí.

Rozdělení:

- 1. Podélné (směrné)
- 2. Příčné (traverzy, příčky, výhony)

(Thoř, 1981)

#### <span id="page-34-0"></span>3.6.10 Mosty

Představují dopravní inženýrskou stavbu sloužící k překonání překážek typu vodního toku, železnice, ulic, průrev nebo terénních nerovností. Nové mosty přes vodní toky se v současnosti navrhují na 100 - leté průtoky. Spodní konstrukce mostu se musí nalézat minimálně 0,5 metru nad hladinou návrhového průtoku. Rovněž se musí navrhnout břehové opevnění, stabilizovat dno, a zajistit podmínky jak pro údržbu mostu, tak i toku. Vodní tok by pod vystavěným mostem měl protékat v úhlu větším jak 60°, nejlépe však v kolmém směru. V opačném případě se využívá možnost přeložky komunikace či toku.

Konstrukčně rozlišujeme mosty konzolové, visuté obloukové, zavěšené, trámové, pohyblivé.

Ze stavebních materiálů se na stavbu mostů využívá dřevo, kámen, ocel, beton, ocelobeton, železobeton, předpjatý beton, plast.

(Dušan, 1984), (ČSN 73 6201)

#### <span id="page-34-1"></span>3.6.11 Propustky

Společně s mosty patří mezi příčné systémy sloužících v místech, kde dochází ke křížení toků s komunikacemi. Jedná se o objekt tunelového tvaru o světlosti menší než 2 metry, sklonem od 0,5 a 6 % a maximální přípustná rychlost vody v propustku je 7 m.s<sup>-1</sup>. Propustky by měly být s ohledem na jejich délku, statické účinky, hydrotechnické účinky a úsporu materiálu vedeny kolmo k dané komunikaci. Konstrukčně je dělíme na trubní, klenuté z cihel, deskové, propustky z ocelového plechu či rámových betonových prefabrikátů.

(Kučera; 2009), (Holič, a další; 1992), (ČSN 73 6201)

# <span id="page-35-0"></span>**4 Metodika**

# <span id="page-35-1"></span>**4.1 Mastník**

# <span id="page-35-2"></span>4.1.1 Obecné informace

Potok Mastník protéká okresem Benešov a Příbram ve Středočeském kraji. Pramení u železniční stanice Střezimíř a po necelých 52 kilometrech se vlévá v Radíči do Vltavy. Jedná se o tok III. řádu. Číslo hydrologického povodí je 1 - 08 - 05 - 047 až 073. Správa tohoto toku připadla do rukou státního podniku Povodí Vltava pod závod Dolní Vltava. Protéká hned několika obcemi.

**Katastrální území :** ORP Benešov – Živohošť, Nahoruby

ORP Sedlčany – Radíč, Kňovice, Osečany, Sestrouň, Sedlčany, Kosova Hora, Vysoká u Kosovy Hory II

ORP Votice – Vojkov u Votic, Bezmíř, Martinice u Votic, Velké Heřmanice, Arnoštovice, Heřmaničky, Ješetice, Horní Borek, Červený Újezd u Miličína, Miličín, Vestec u Mezna, Stupčice, Střezimíř

# <span id="page-35-3"></span>4.1.2 Charakteristika toku

# **Povodí**

Voda z povodí Mastníku patří do úmoří Severního moře. Z území ji odvádí naše nejmohutnější řeka Labe.

Charakteristiky toku:

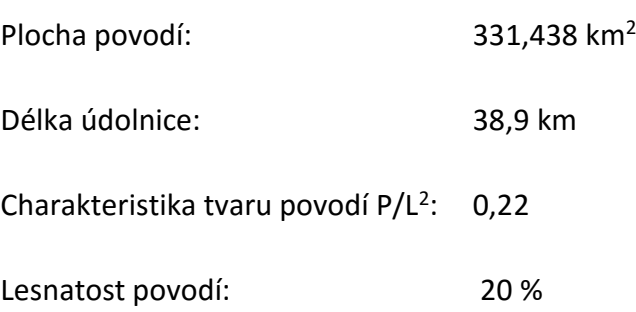
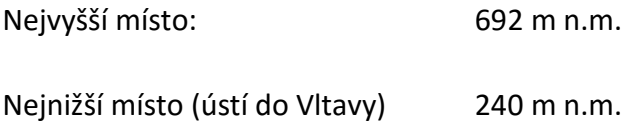

## **Geomorfologie**

Povodí Mastníku leží na celcích Benešovské a Vlašimské pahorkatiny ve Středočeské pahorkatině v subprovincii Česko – moravské provincie České vysočiny.

## *Hydrologie povodí*

Mastník se řadí mezi toky dešťovo - sněhového typu. Hydrologie povodí je závislá na hlavních činitelích utvářejících vodní poměry.

Patří do nich:

Specifický odtok z povodí:

- Srážky
- Geomorfologie
- Geologická skladby
- Půdní pokryv

Průměrný roční úhrn srážek v povodí: 604 mm,

Odtokový součinitel: 0,20

V povodí se nenachází významné odběrné místo, které by výrazně měnilo hydrologické poměry.

3,73  $1.5^{-1}$ .km<sup>-2</sup>

Pro stanovení N-letých průtoků v celé délce toku byly údaje ČHMÚ rozděleny do dílčích úseků. Ty byly určeny hlavními povodími toku dle atlasu hydrologických poměrů ČR. Pramenné povodí pak bylo dále rozděleno do dílčích úseků definovaných významnějšími přítoky toku. Rozdělení hodnot průtoků do dílčích úseků se pak následně provedlo mocninou interpolací mezi sousedními profily s údaji ČHMÚ v závislosti na ploše povodí.

## *Trasa toku*

Mastník se vlévá do Vltavy a je jejím pravostranným přítokem. Od pramenné oblasti u Střezimíře až k Heřmaničkám se vine územím severním směrem. Od Heřmaniček se začíná stáčet k západu. Ve městě Sedlčany se pod soutokem se Sedleckým potokem prudce stáčí znovu k severu a tímto směrem pokračuje až ke dvěma větším meandrům u Osečan a Radíče. V Radíči ústí do Vltavy v oblasti vodního díla Slapy (104. kilometr řeky Vltavy).

(Povodí Vltavy, 2006)

## *Podélný profil*

Typem území, jímž Mastník protéká, jsou udány i jeho sklonové poměry. Absolutní spád vodního toku je 350 metrů. Průměrný podélný sklon pak činí 0,5 %. V průběhu toku Mastníku se střídají strmé úseky s úseky s mírným sklonem.

Od ústí do Vltavy k Radíči je podélný sklon 0,6 %. Mezi Radíčem a Osečany je podélný sklon 0,3 %. Nad Osečany sklon opět v krátkém úseku k Sestrouni stoupá na hodnotu 0,6 %. Odtud do Sedlčan je sklon 0,2 %. Od soutoku se Sedleckým potokem v Sedlčanech sklon postupně narůstá a pod Kosovou Horou dosahuje hodnoty 1,3 %. Nad Kosovou Horou je krátký cca 2 km dlouhý úsek, kde se podélný sklon snižuje na hodnotu 0,4 %. Následuje dlouhý, sklonově poměrně vyrovnaný úsek až k Ješeticům. Zde je sklon 0,6 %. Nad Ješeticemi se sklon plynule zvětšuje až k pramenné oblasti u železniční stanice Střezimíř, kde má hodnotu 4,2 %.

(Povodí Vltavy, 2006)

## *Tvar a využití údolí*

Celý tok Mastníku prochází zemědělsky intenzivně obhospodařovanou krajinou. Kromě krátkých úseků v lese, intravilánu obcí a zátopy vodních nádrží je údolní niva zatravněná. Šířka údolní nivy je 50 - 100 m. Pod obcí Radíč vstupuje Mastník do údolí Vltavy. Prochází zde úzkým zalesněným údolím se strmými svahy. V ř.km 4,5 se tok Mastníku dostává do zátopy VD Slapy.

38

## *Úpravy koryta toku*

Koryto Mastníku bylo významněji upraveno v úsecích:

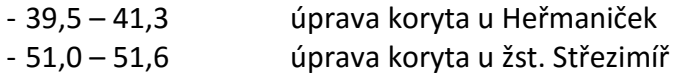

Na toku Mastník je v zájmovém úseku celkem 68 objektů, které ovlivňují průběh velkých vod. Jedná se o 42 mostů a propustků, 14 lávek, 3 rybníky a 9 jezů.

(Povodí Vltavy, 2006)

## *Nejvyšší zaznamenaná přirozená povodeň*

Nejvyšší zaznamenaná přirozená povodeň se odehrála na vodním toku Mastník v červnu roku 2013. Povodňový stav nastal už v obci Ješetice a trval až k ústí. Během této povodně vznikla řada břehových nátrží, koryto bylo zaneseno nánosy štěrku, písku a kameniva, došlo k poškození břehového opevnění a břehových porostů. V inundačním území došlo k usazení velkého množství spláví, které muselo být po povodni odstraněno. V obcích Kosova Hora a Sedlčany se voda dostala až do centra a muselo tak dojít k evakuaci občanů. Kulminační průtok na Mastníku v tomto roce vysoce přesáhl hodnotu Q<sub>100.</sub> V Sedlčanech se například voda dostala až do tělocvičny zdejšího Gymnázia. Hladina vody v ní dosahovala až výšky 2,5 metru. Celková výše škod způsobených touto povodní byla vyčíslena na 3 000 000 korun.

(Povodí Vltavy, 2014)

## **4.2 Řešené území:**

## 4.2.1 Obecné informace

Vybraný úsek se nachází mezi 19.796 – 17.822 kilometrem vodního toku Mastník. Protéká zde městem Sedlčany, které se rozprostírá ve Středočeském kraji. Začátek úseku nalezneme v místě soutoku Mastníku a Sedlecké potoka. Právě v tomto 1.973 kilometru dlouhém úseku působí vodní tok velké problémy. Zavedeno staničení proti směru toku 0 – 1.973 km. Průměrný průtok v zájmové lokalitě činí 0.855 m<sup>3</sup>/s (Povodí Vltavy).

V řešeném území se nachází 5 vodohospodářských objektů sloužících pro překonání vodního toku. Jedná se o 2 silniční mosty a 3 lávky.

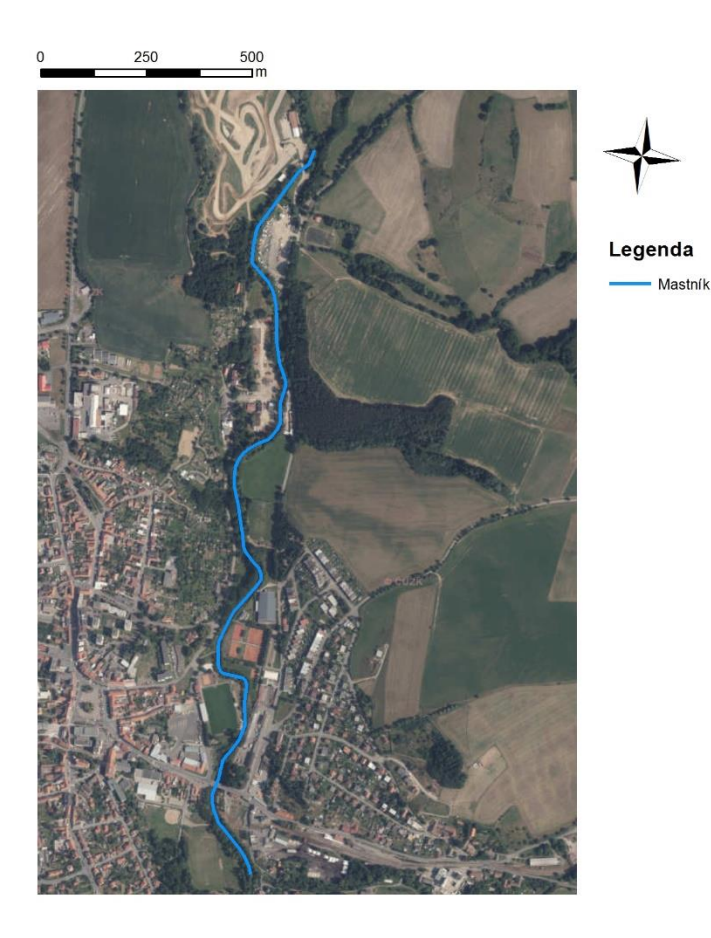

## Vybraný úsek

 *Obr. 4-1: Vybraný úsek na vodním toku Mastník*

## 4.2.2 Použité podklady

#### *DMR 5. generace*

Pro stanovení záplavového území daného úseku vodního toku Mastník a hydrotechnického posouzení jednotlivých objektů bylo využito digitálního modelu reliéfu 5. generace. Zaměření bylo provedeno 12. 8. 2010 leteckým laserovým skenováním povrchu. Data byla poskytnuta Českým úřadem zeměměřickým a katastrálním v ASCII kódování ve formátu \*.xyz. Obsahují informace o poloze a nadmořské výšce jednotlivých bodů. Hustota bodů se pohybuje v intervalu mezi 1 a 2 body na 1 m<sup>2</sup>.

## *Hydrologické podklady*

Pro zpracování této práce byla použita hydrologická data poskytnutá Českým hydrometeorologickým ústavem. Pro následné zahloubení terénu byla využita hodnota průtoku v den leteckého skenování. O tento průtok byl vytvořený model terénu zahlouben. Důvodem byla eliminace chyb vzniklých během laserového skenování terénu vlivem pohlcení laserového paprsku vodní hladinou. Pro sestavení hydrodynamického modelu byla využita data poskytnutá Povodím Vltavy obsahující hodnoty N-letých průtoků (Q<sub>5</sub>, Q<sub>10</sub>, Q<sub>20</sub>, Q<sub>50</sub>, Q<sub>100</sub>).

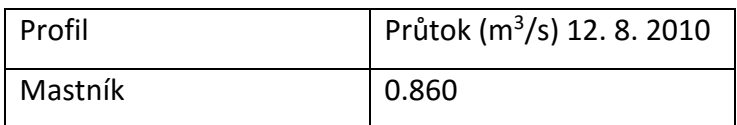

*Tab. č. 4.1: Hodnota průtoku v den leteckého snímkování (Zdroj: ČHMÚ)*

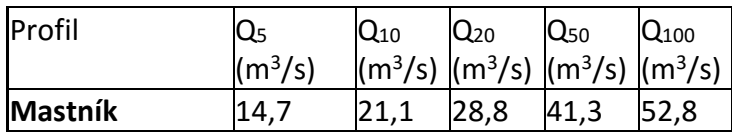

*Tab. č. 4.2: Hodnoty N-letých průtoků přepočítané z měrné stanice Radíč (Zdroj: Povodí Vltavy)*

## 4.2.3 Vodohospodářské objekty:

## *Velký silniční most*

## *19.555 ř. km* (1.353 km úseku)

Prvním objektem, se kterým se na vybraném úseku po směru proudu toku setkáme, je velký silniční most. Je dlouhý 150 metrů. Nachází se ve vzdálenosti 1,353 kilometru od počátku úseku (staničení zvoleno proti směru proudu vody). Šířka horní mostovky je 11 metrů a je situována v nadmořské výšce 338.71 m. n. m. Vede po ní jednoproudá komunikace. Most je tvořen třemi oblouky.

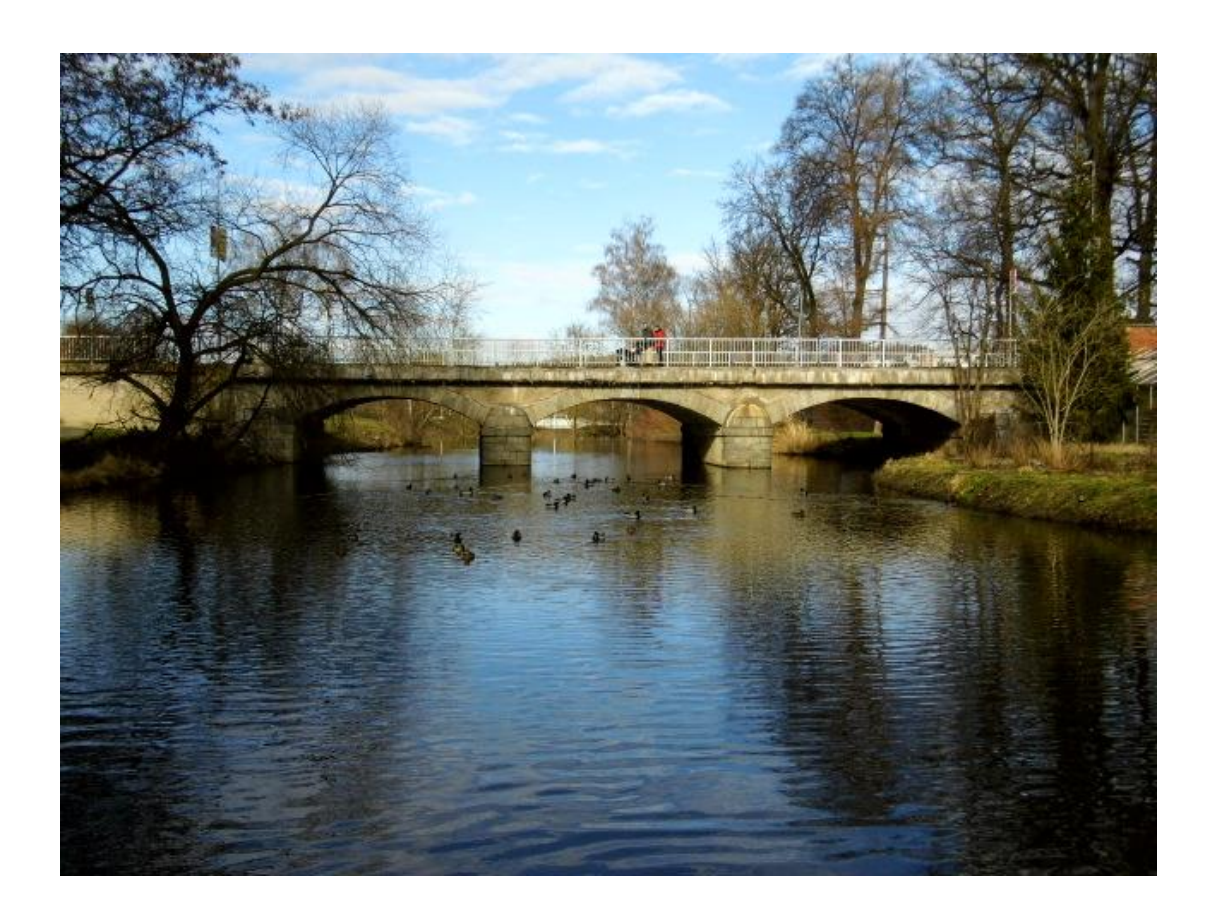

*Obr. 4-2: Velký silniční most – 19.555 ř. km (Zdroj: autor)*

## *Lávka u tenisových kurtů*

### 19.173 ř. km (1.355 km úseku)

Lávka pro pěší je široká 1.5 metru a je tvořená dřevěnou a částečně i železnou konstrukcí. Horní hrana lávky je umístěna v nadmořské výšce 334,55 m. n. m. Na pravém břehu byly postaveny tenisové kurty a hned za nimi zimní stadion. Oblast těchto sportovišť bývá při povodních často zaplavována, jelikož terén za břehovou hranou je značně rovinatý.

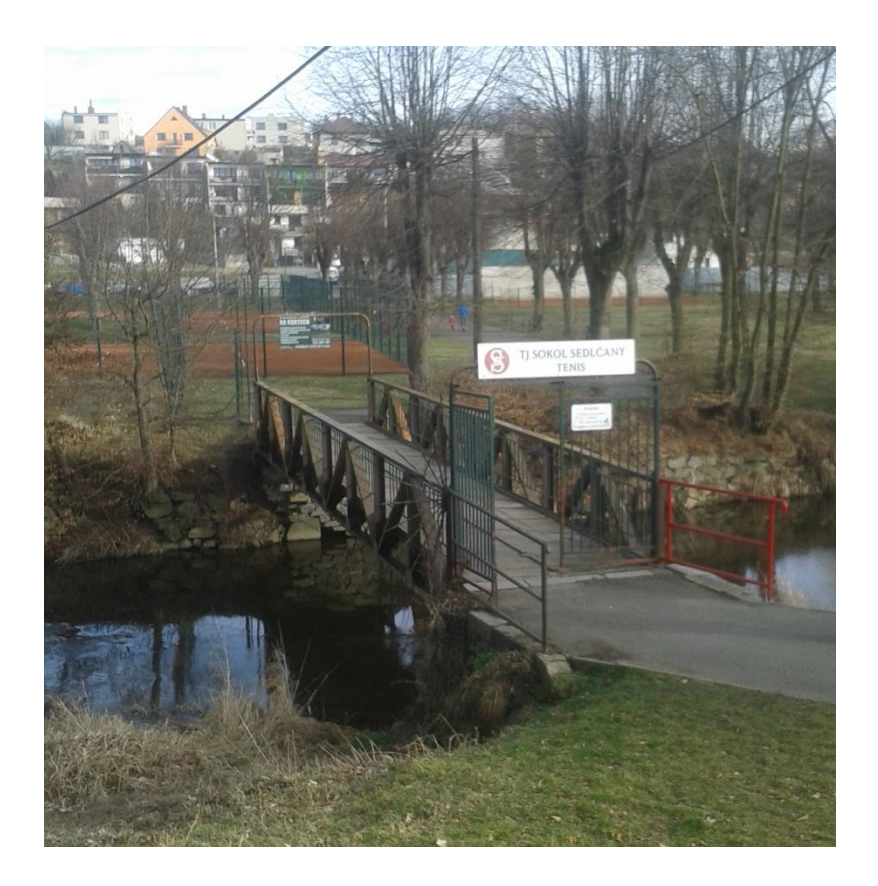

*Obr. 4-3: Lávka u tenisových kurtů – 19,173 ř. km (Zdroj: autor)*

### *Pontonová lávka*

18,268 ř. km (0.454 km úseku)

Lávka je dlouhá 17.5 metru. Okolí toku zde tvoří zatravněná údolní niva. Šířka lávky je 1.2 metru. Spodní hrana se nalézá v nadmořské výšce 331,47 m. n. m. Na obou březích je usazena na betonových blocích. Horní vrstva lávky je tvořena dřevěnými pražci a pro bezpečnost chodců je z obou stran opatřena železným zábradlím.

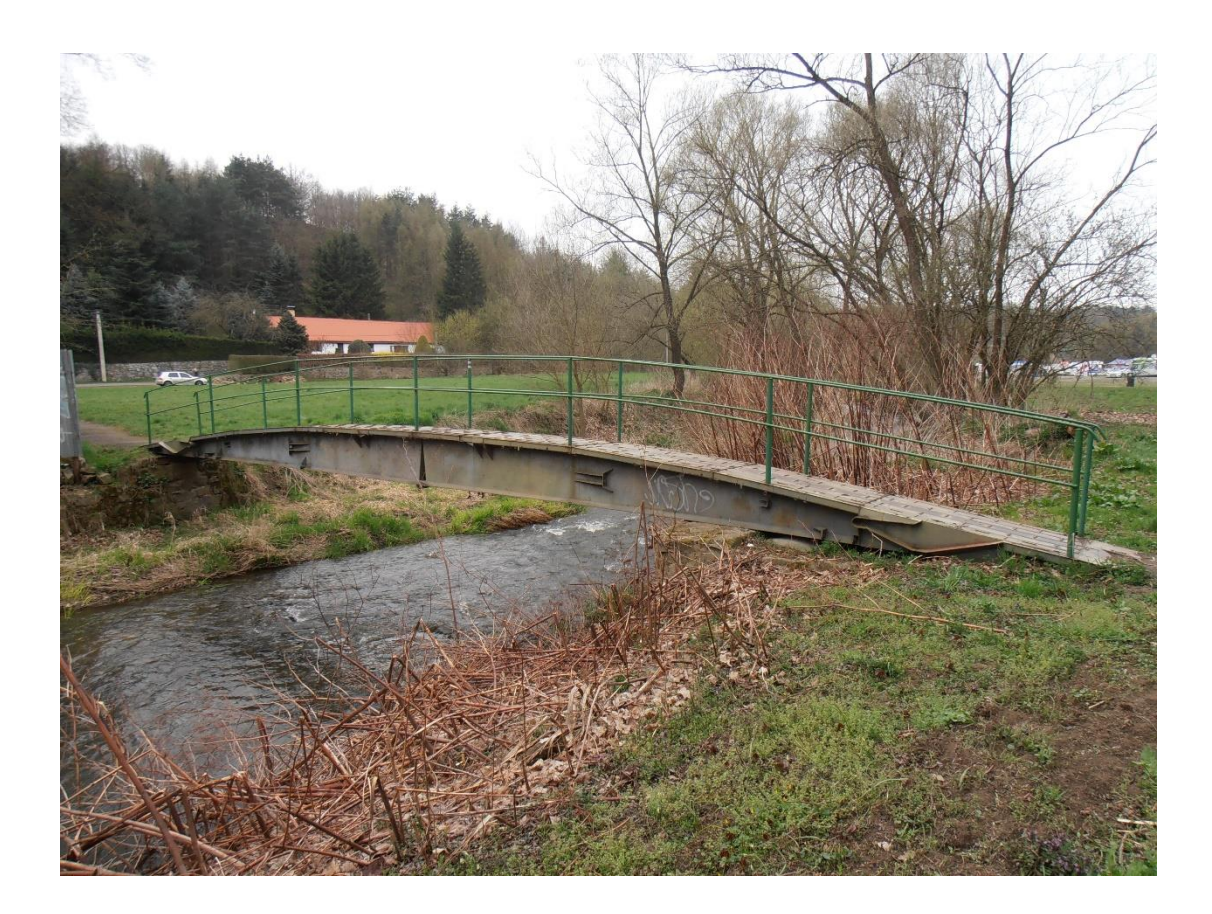

*Obr. 4-4: Pontonová lávka - 18,268 ř. km (Zdroj: autor)*

## *Lávka v Sedlčanské kotlině*

#### 17,968 ř. km (156.674 km úseku)

Lávka slouží pro usnadnění přístupu návštěvníkům ze sousedního parkoviště do areálu závodní tratě Sedlčanská kotlina. Lávka je dlouhá 28.5 metru a je tvořena železnou konstrukcí. Horní hrana lávky je umístěna v nadmořské výšce 331,64 m. n. m. Na obou březích je ukotvena k betonovým deskám z důvodu zajištění odolnosti a stability lávky. Stejně jako u předchozích lávek tvoří horní vrstvu lávky dřevěné pražce.

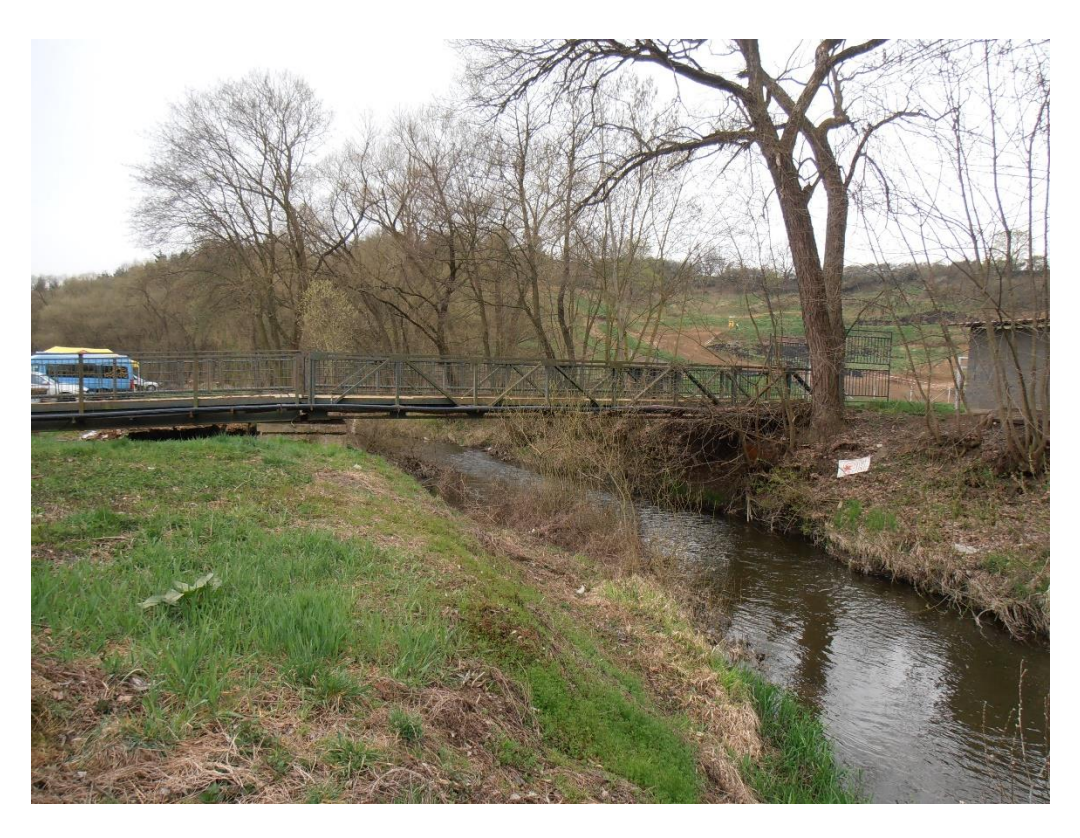

*Obr. 4-5: Lávka v Sedlčanské kotlině 17,968 ř. km (Zdroj: autor)*

## *Most v Sedlčanské kotlině*

### 17,863 ř. km (0.053 km úseku)

Posledním vodohospodářským objektem na vybraném úseku je železobetonový most v Sedlčanské kotlině. Horní hrana mostovky se nachází na kótě 330.58 m. n. m. Přes most vede jednoproudová účelová komunikace, která slouží jako příjezdová cesta k místní závodní trati a rovněž také k místní čistírně odpadních vod. Šířka mostovky je 5 metrů.

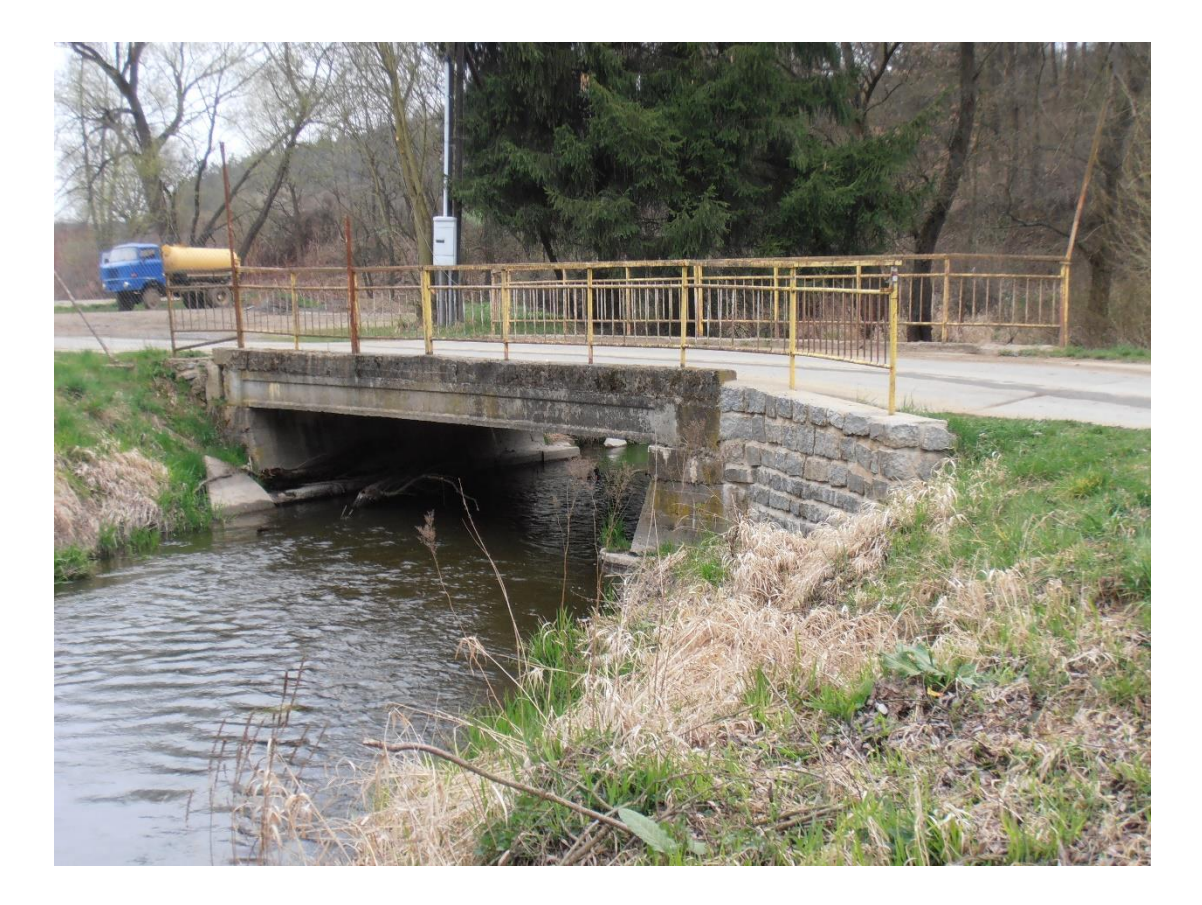

*Obr. 4-6: Most v Sedlčanské kotlině – 17,863 ř. km (Zdroj: autor)* 

## 4.2.4 Vytvoření digitálního modelu TIN v programu ArcGIS

Data poskytnutá od Českého zeměměřického úřadu se uloží do souhrnného textového souboru. Do programu ArcGIS se soubor nahraje pomocí nástroje ASCII 3D to feature class, který se nachází v Toolboxu 3D Analyst. Výsledkem je bodová vrstva. Funkcí Create TIN se posléze vytvoří nezahloubený digitální model terénu.

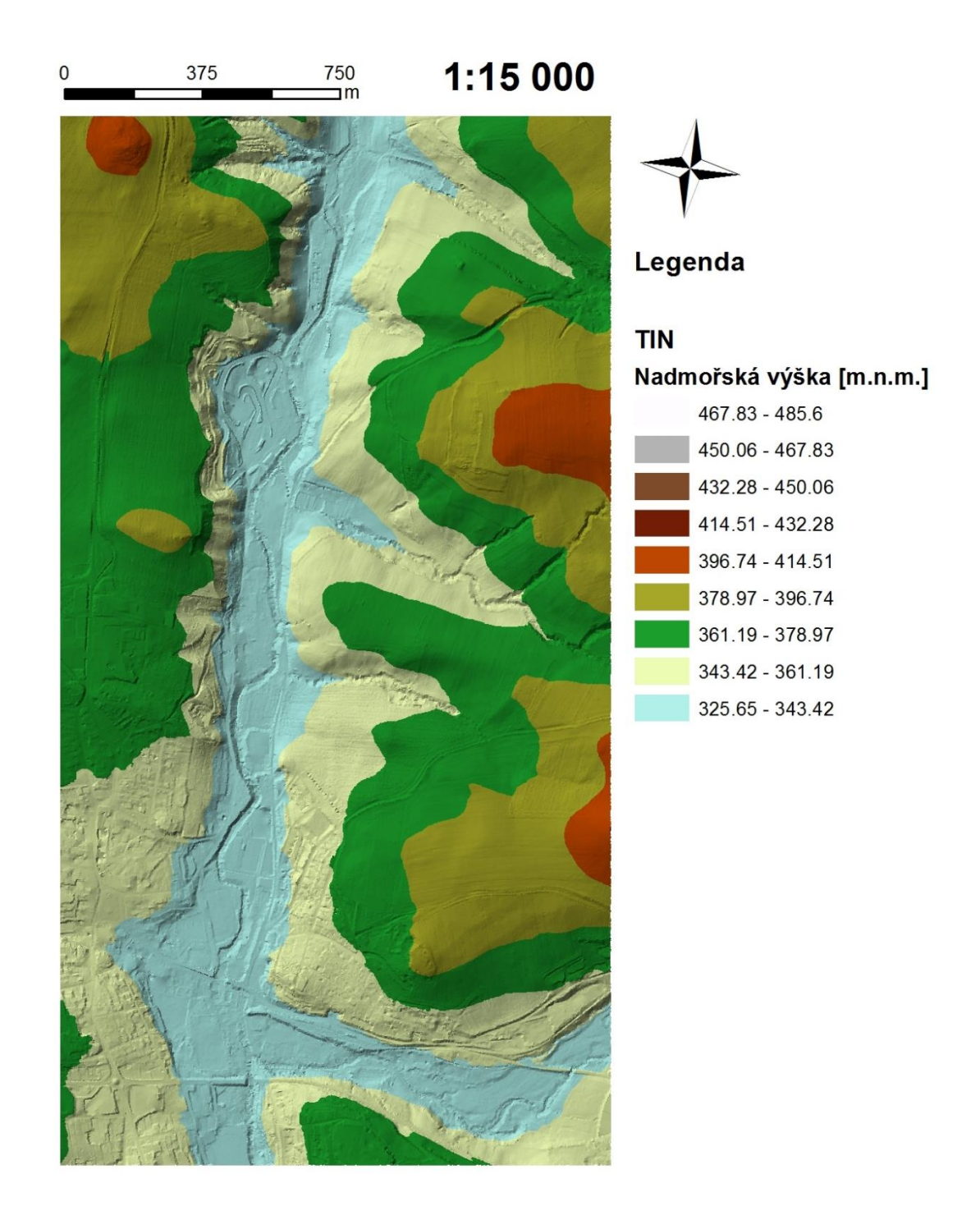

*Obr. č. 4-1: TIN-představující terén s nezahloubeným korytem (Zdroj: autor)*

## 4.2.5 Zahloubení koryta nástrojem CroSolver Toolbox

Nejprve je nutné vytvořit osu vybraného úseku, která bude zeditována proti směru proudění vody.

*CroSolver\_1\_Preproc\_CreateStationLines\_TXT\_SHP*:

Tato funkce slouží k automatické tvorbě profilů.

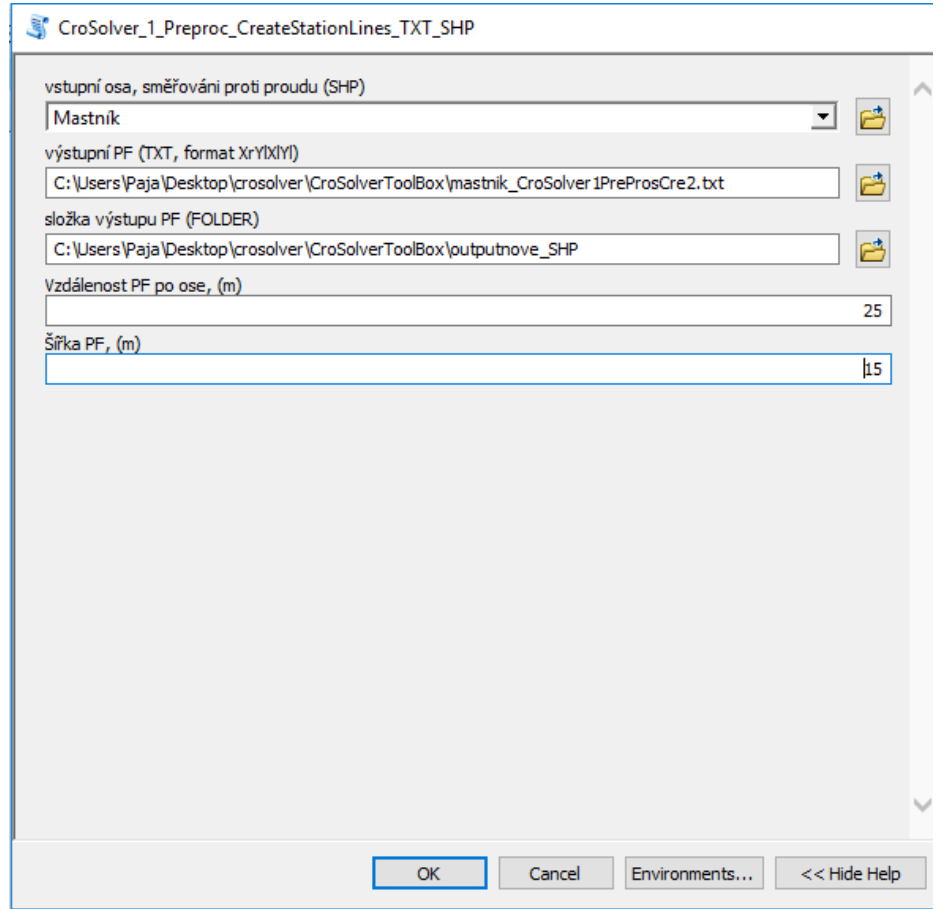

*Obr. č. 4-2.: Vstupní parametry funkce* CroSolver\_1\_Preproc\_CreateStationLines\_TXT\_SHP

(zdroj: autor)

Výstupem této funkce je textový soubor "mastnik CroSolver1PreProsCre2.txt" a liniová vrstva "CroSolver Station Lines 2D.shp", která obsahuje rozmístění profilů. Oba soubory obsahují stejné výsledky, pouze v jiném formátu.

## *CroSolver\_2\_Preproc\_PF\_DMR\_2Dto3D*

Doplnění atributové tabulky o výškovou souřadnici Z. Převedení 2D linií na 3D linie.

CroSolver\_2\_Preproc\_PF\_DMR\_2Dto3D

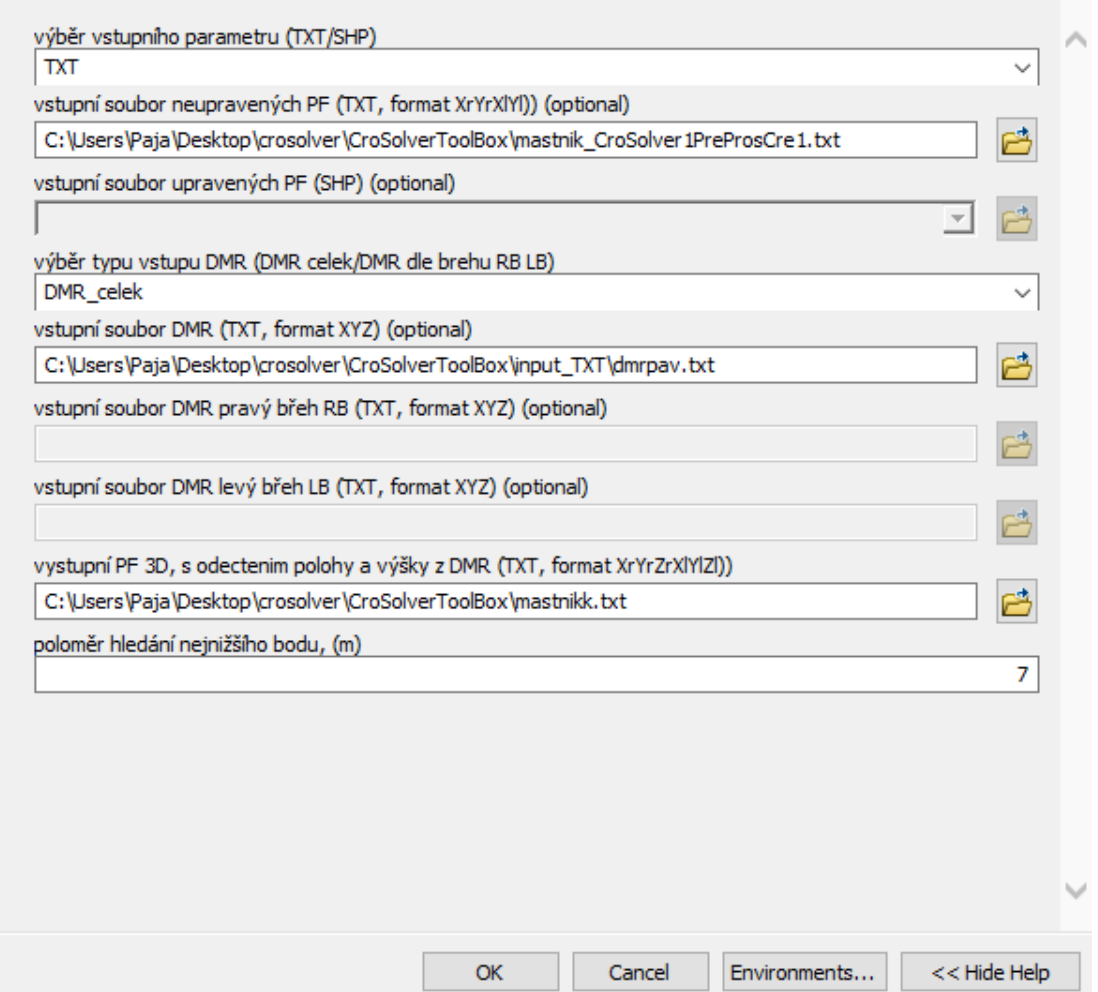

*Obr. č. 4-3: Vstupní parametry funkce* CroSolver\_2\_Preproc\_PF\_DMR\_2Dto3D

(Zdroj: autor)

Výstupem této funkce je textový soubor "mastnik.txt". Textový dokument z prvního kroku doplněný o výškovou souřadnici.

*CroSolver\_3\_Computation*

Slouží pro vytvoření podkladů pro vlastní zahloubení koryta.

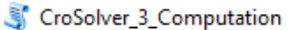

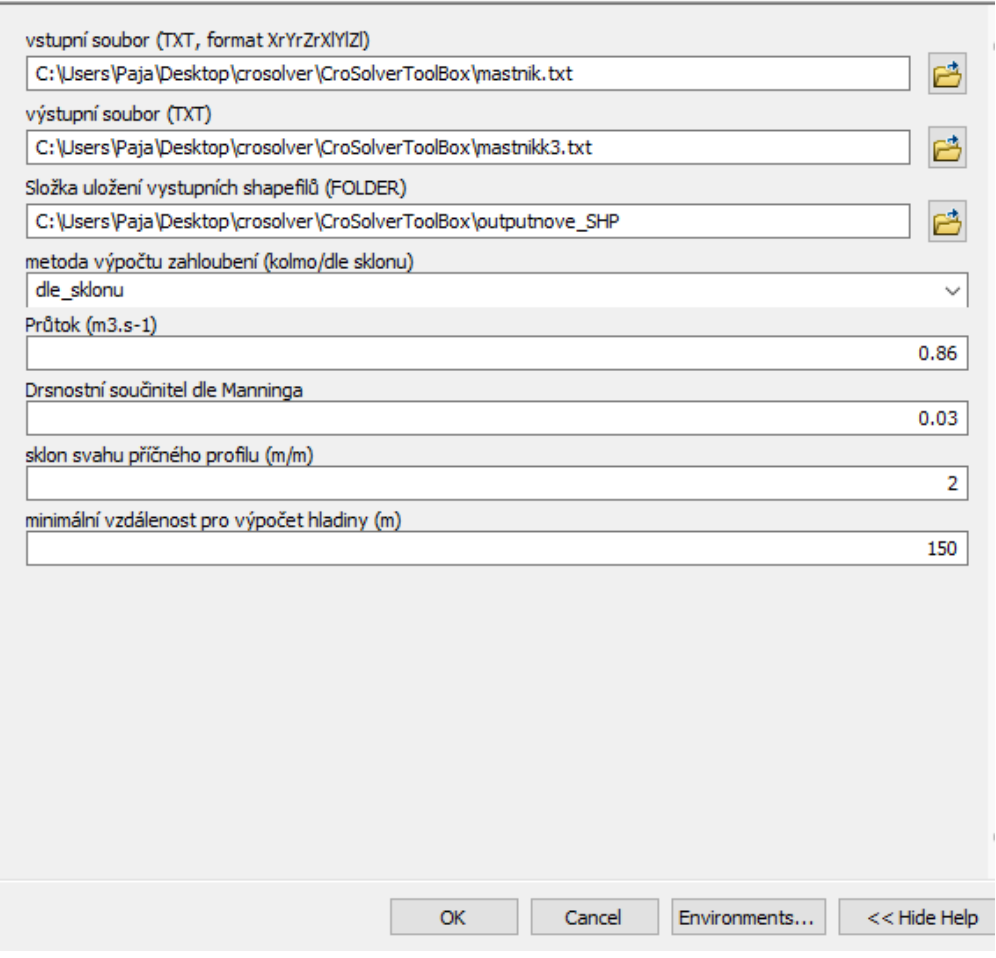

*Obr. č. 4-4: Vstupní parametry funkce* CroSolver\_3\_Computation (Zdroj: autor) Výsledkem je soubor "mastnik3.txt", liniová vrstva CroSolver\_Lines\_3D.shp pro nové zahloubení, bodová vrstva CroSolver Points 3D.shp rovněž pro nové zahloubení a vrstva CroSolver\_Polygon\_3D.shp, která se využije pro ořezání bodů.

Finálního zahloubení se docílí odmazáním přebytečných bodů (CroSolver\_Polygon\_3D.shp) z bodové vrstvy "5G body". K tomuto kroku poslouží nástroj Erase, která je součástí ArcToolboxu: Analysis Tools – Overlay.

Vzniklá vrstva se využije pro novou tvorbu zahloubeného modelu terénu. Znovu pomocí funkce Create TIN. Pro větší přesnost se využije společně s ořezanou vrstvou 5G bodů i vrstva CroSolver\_Points\_3D.shp a CroSolver\_Lines\_3D.shp.

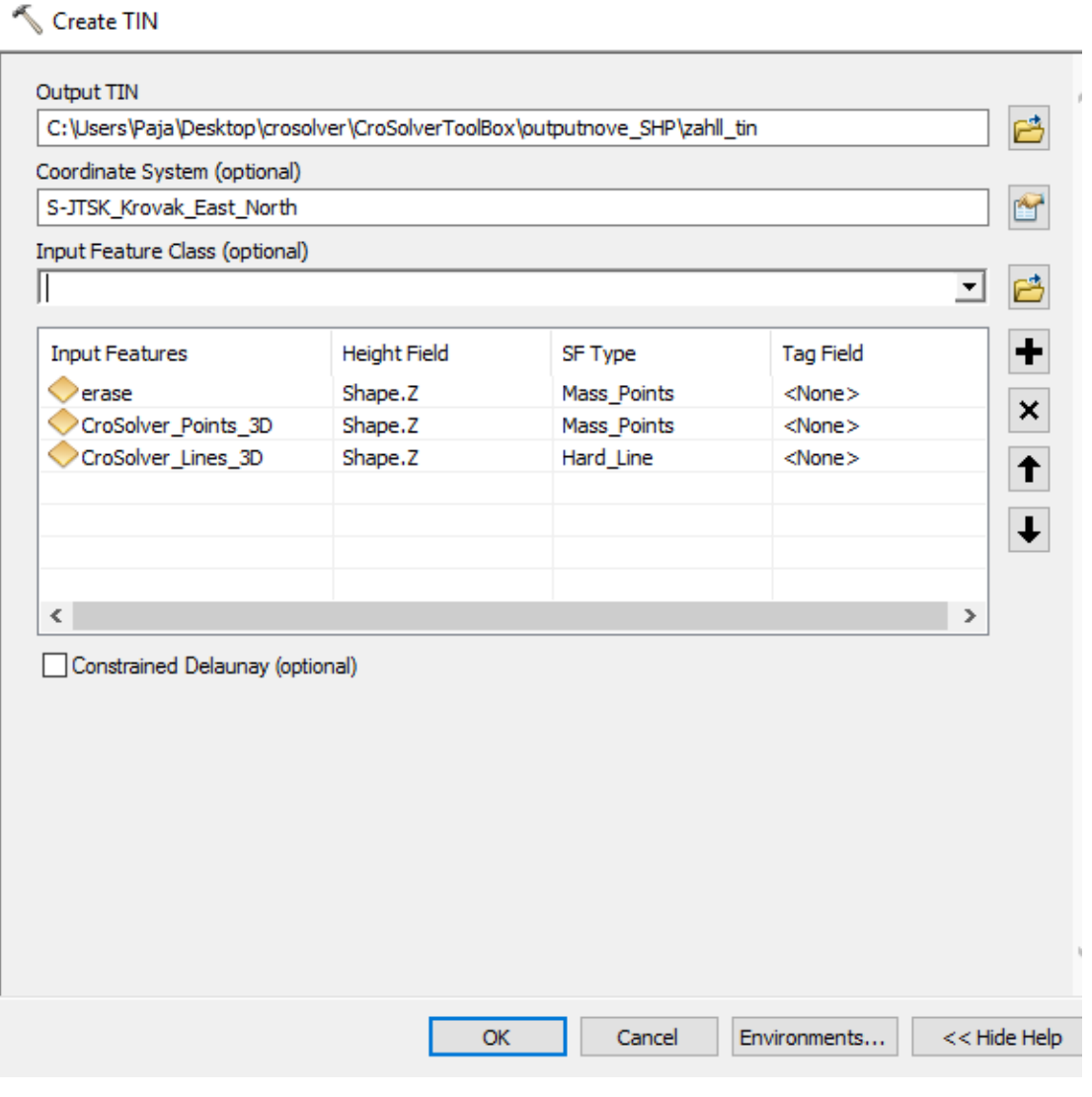

*Obr. č. 4-5: Vstupní parametry funkce Create TIN (Zdroj: autor)*

#### **Tvorba podkladové mapy do programu HEC\_RAS**

Přes Add Data from ArcGIS online se připojí ortofoto, na které bude zobrazen vybraný úsek. Takto vytvořený výřez uložíme: File -> Export Map jako typ souboru JPEG. V záložce General je nutné zaškrtnout Write World File a zadat Hodnotu Resolution: 200 DPI.

Výsledkem je uložená ortofoto mapa mastnik.jpeg. Společně s ní je vygenerován i soubor mastnik.jgw ve kterém jsou uloženy informace o souřadnicích.

## **Vytvoření příčných profilů v programu ArcGIS**

Vytvoření příčných profilů se provede editací nově vytvořené liniové vrstvy nazvané pricne\_profily. Při navrhování profilů je nutné postupovat vždy z levého břehu na pravý.

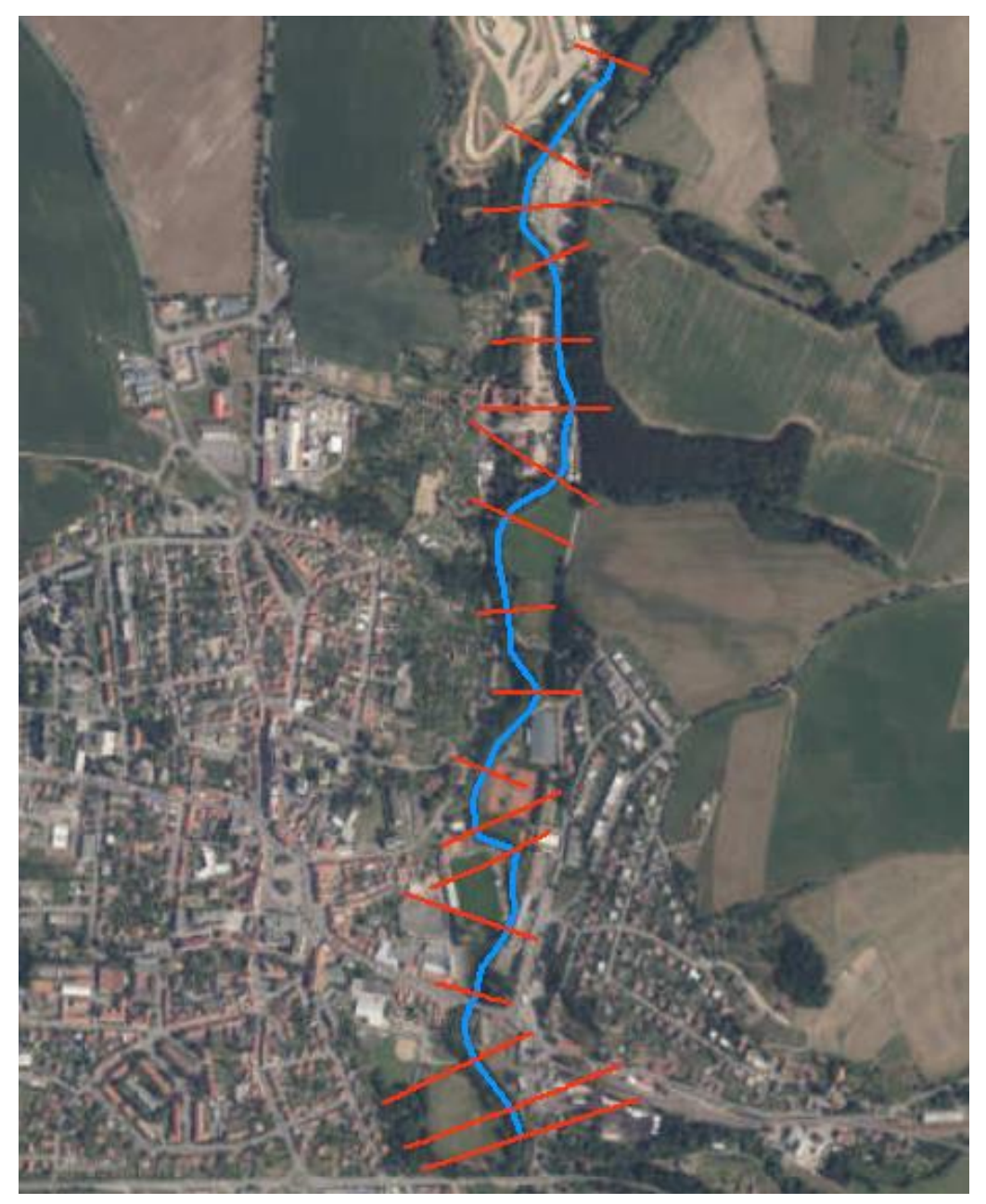

*Obr. č. 4-6: Rozmístění příčných profilů (Zdroj: autor)*

Funkcí Interpolate Shape získáme profily doplněné o výškové souřadnice.

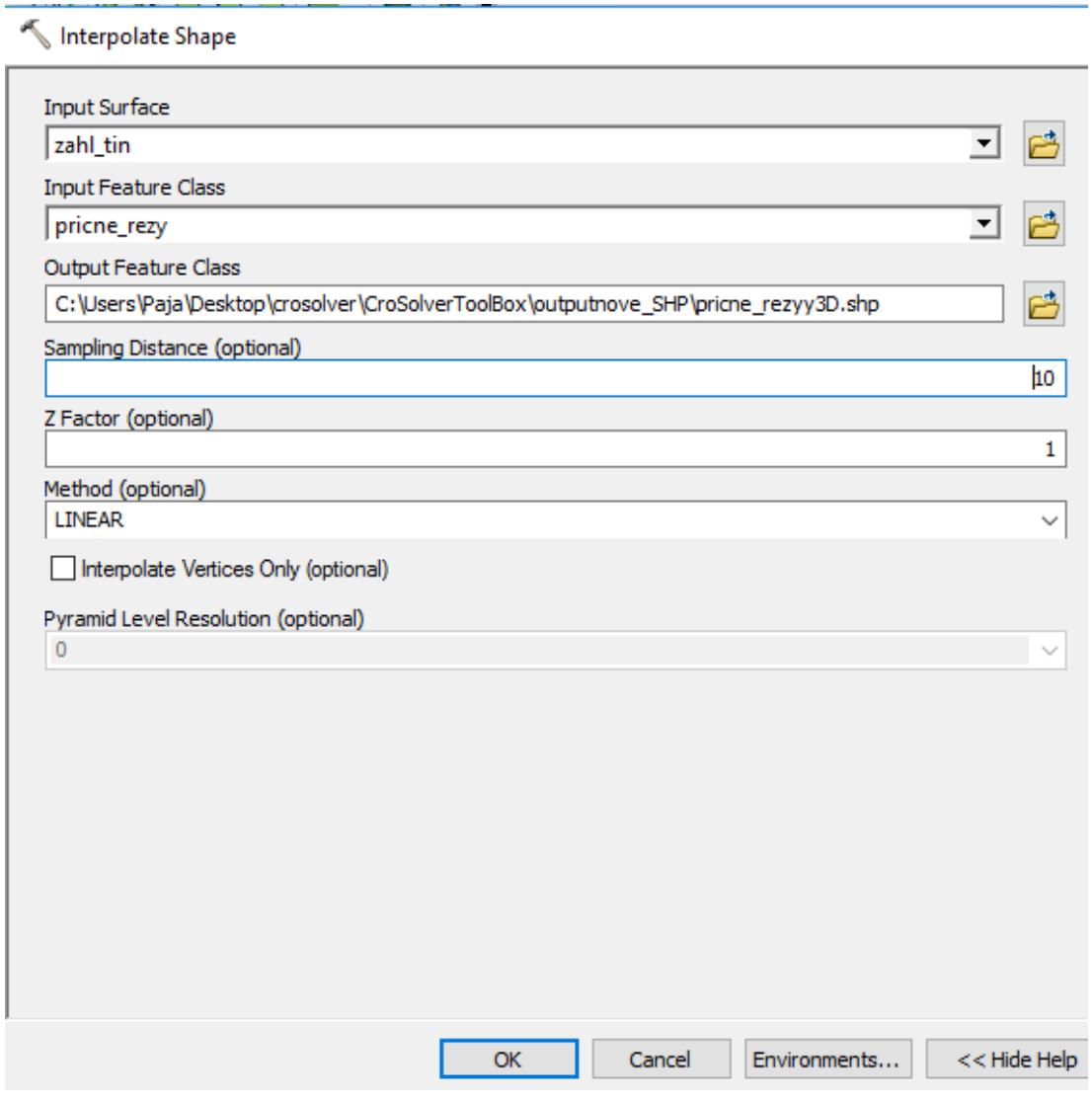

*Obr. č. 4-7: Vstupní parametry funkce* Interpolate Shape (Zdroj: autor)

Nově vzniklé profily se postupně označovaly a pomocí tlačítka Profile Graph se v sekci 3D Analyst zobrazily výškové poměry. Jednotlivé grafy bylo nutno ukládat ve formě souborů \*.txt do nově vytvořené složky.

## **Zjištění hodnot osy toku, levého a pravého břehu**

Na každém profilu se zakreslí 3 body. Jeden bod v místě protnutí s osou toku, druhý na levé břehové linii a třetí na pravé břehové linii. Hodnoty vzdálenosti jednotlivých linií mezi dílčími profily se dále zaznamenaly do následující tabulky.

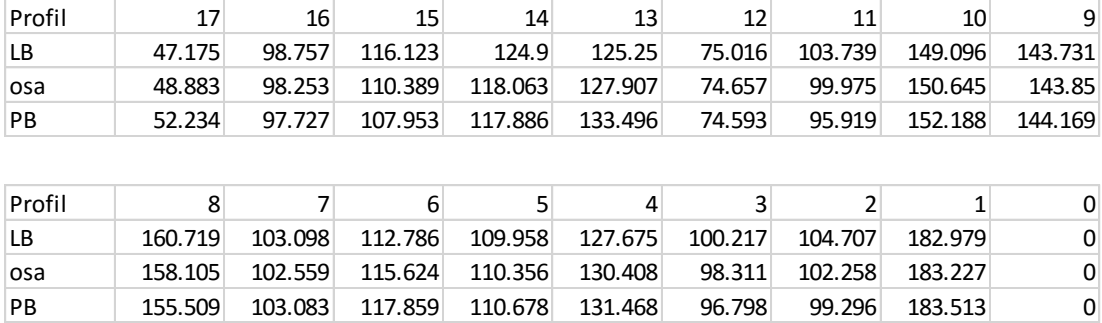

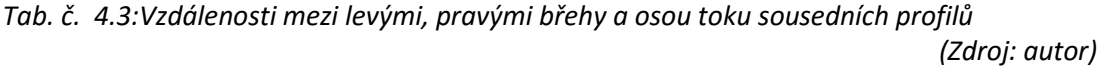

## 4.2.6 Zhotovení hydrodynamického modelu v programu HEC-RAS

Po spuštění programu bylo zapotřebí nastavit metrický systém (Options – Union Systém – Systém international) a vytvořit nový projektu v záložce File -> New project.

#### **Vytvoření geometrie toku**

Po otevření funkce geometric data v modulu Edit byla zvolena možnost Add/edit background pictures a přes možnost ADD se přidala vrstva s vytvořenými profily v ArcGISu (pricne\_profily). Stejným způsobem se vložila i vrstva s podkladovou ortofoto mapou.

Následně byla nástrojem River Reach zakreslena osa toku, která má svůj počátek v nejvýše položeném profilu.

Vložení příčných profilů se provedlo pomocí Edit and/or create cross section. Do názvu profilu byly zadávány hodnoty staničení konkrétních profilů. Do Cross Section Coordinates se vyplnily hodnoty z uložených textových souborů jednotlivých profilů vzniklých v programu ArcGIS. Downstream Reach Lengths byly zadávány vzdálenosti mezi jednotlivými příčnými profily. Do Manning's n values (součinitel drsnosti) byla zadána hodnota 0,033 pro koryto a 0.027 pro levý a pravý břeh – travní porost. Hodnoty Main Chanell Bank Stations byly zadány automaticky po ručním určení břehový hran v Jump to the Graphical Cross Section Editor.

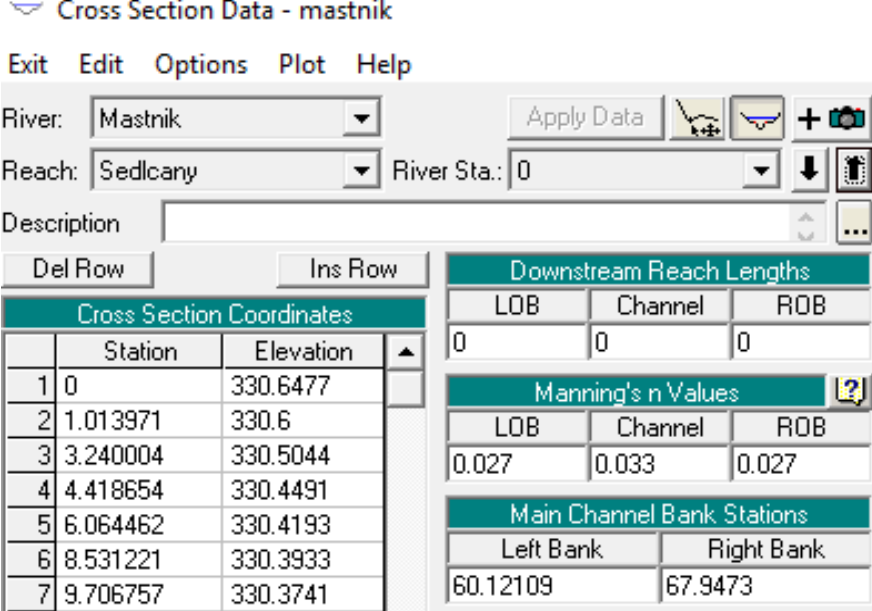

*Obr. č. 4-8: Zadání parametrů u příčného profilu na začátku staničení (Zdroj: autor)*

## **Zadání jednotlivých N-letých průtoků**

Edit/enter steady flow data. Do kolonky Enter/Edit Number of Profiles bylo zvoleno 5 profilů (Q<sub>5</sub>, Q<sub>10</sub>, Q<sub>20</sub>, Q<sub>50</sub>, Q<sub>100</sub>). Jejich hodnoty poskytnuté povodím Vltavy byly vyplněny do vytvořené tabulky. Tím byly stanoveny horní okrajové podmínky. Jako dolní okrajová podmínka byla zvolena varianta Critical Depth. Program tak vypočítá kritickou hloubku pro jednotlivé profily.

| प्→ Steady Flow Data - prutoky                                                              |                                     |               |    |      |      |              |      |  |  |  |  |
|---------------------------------------------------------------------------------------------|-------------------------------------|---------------|----|------|------|--------------|------|--|--|--|--|
| File<br>Options<br>Help                                                                     |                                     |               |    |      |      |              |      |  |  |  |  |
| 15<br>Reach Boundary Conditions<br>Apply Data<br>Enter/Edit Number of Profiles (25000 max): |                                     |               |    |      |      |              |      |  |  |  |  |
| Locations of Flow Data Changes                                                              |                                     |               |    |      |      |              |      |  |  |  |  |
| Mastnik<br><b>River:</b>                                                                    |                                     |               |    |      |      | Add Multiple |      |  |  |  |  |
| River Sta.: 1973.853<br>Add A Flow Change Location<br>Sedlcany<br>Reach:                    |                                     |               |    |      |      |              |      |  |  |  |  |
| Flow Change Location                                                                        | <b>Profile Names and Flow Rates</b> |               |    |      |      |              |      |  |  |  |  |
| <b>River</b>                                                                                | Reach                               | <b>RS</b>     | Q5 | 010  | Q20  | 050          | Q100 |  |  |  |  |
| Mastnik                                                                                     | Sedlcany                            | 1973.853 14.7 |    | 21.1 | 28.8 | 41.3         | 52.8 |  |  |  |  |

*Obr. č. 4-9: Zadané hodnoty N-letých průtoků pro vybraný úsek (Zdroj: autor)*

### **Přidání objektů na toku**

Na vybraném úseku se nachází celkem 5 objektů. Jedná se o 2 silniční mosty a 3 lávky. Přidání objektu do programu HEC-RAS se provádí tlačítkem Edit and/or create bridges Brdg/Culu and culverts. **THE** Otevře se nové okno a v záložce Options zvolí add a bridge and/or culvert. Nutno vyplnit staničení objektu. Zadání parametrů u každého objektu bylo provedeno nástrojem Edit the bridge deck/roadway  $\overline{\bigcup_{\text{Roisson}\atop}}$ .

#### **Parametry:**

*Distance*: vzdálenost od nejbližšího příčného profilu směrem proti proudu toku zmenšenou o polovinu šířky objektu.

*Width*: šířka objektu

*Weir Coef*: ponechat výchozí hodnotu 1.4

*Station*: vzdálenost od levého břehu

*High chord*: průběh nadmořských výšek vrchní části mostovky

*Low chord*: průběh nadmořských výšek vnitřní části objektu

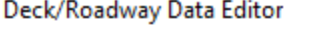

| Distance       |         |            | Width      |         | Weir Coef            |               |  |
|----------------|---------|------------|------------|---------|----------------------|---------------|--|
| 0.754          |         |            | 1.2        |         | 1.4                  |               |  |
|                | Clear   | Del Row    |            | Ins Row |                      | Copy US to DS |  |
|                |         | Upstream   | Downstream |         |                      |               |  |
|                | Station | high chord | low chord  | Station | high chord low chord |               |  |
| 1              | 58.     | 331.13     | 331.13     | 58.     | 331.13               | 331.13        |  |
| 2              | 60.     | 331.63     | 331.31     | 60.     | 331.63               | 331.31        |  |
| 3              | 62.     | 331.92     | 331.31     | 62.     | 331.92               | 331.31        |  |
| 4              | 64.     | 332.04     | 331.31     | 64.     | 332.04               | 331.31        |  |
| 5 <sup>1</sup> | 66.     | 332.14     | 331.31     | 66.     | 332.14               | 331.31        |  |
| 6              | 68.     | 332.24     | 331.31     | 68.     | 332.24               | 331.31        |  |
| 7              | 70.     | 332.14     | 331.31     | 70.     | 332.14               | 331.31        |  |
| яI             | 72      | 332.04     | 331.31     | 72      | 332.04               | 331.31        |  |

*Obr. č. 4-10. Příklad zadání parametrů pontonové lávky (Zdroj: autor)*

Stejným způsobem bylo postupováno i u zbylých 4 objektů.

## 4.2.7 Výpočet hladin velkých vod

Spuštění samotné simulace v režimu podkritického proudění bylo provedeno nástrojem *Run* – *Steady Flow Analysis*. Výpočet proběhne po kliknutí na možnost *compute*

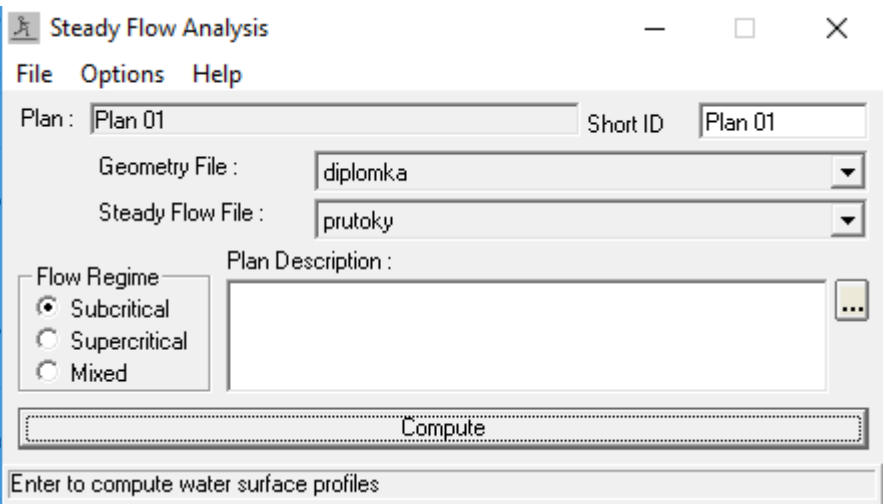

*Obr. č. 4-11: Spuštění simulace podkritického proudění (Zdroj: autor)*

Po proběhnutí výpočtu a prohlídkou výstupů, bylo u některých profilů nutno využít nástroje *"levees".* Modelování zatopených ploch příčných řezů provádí program HEC-RAS dle nadmořských výšek. Nebere v potaz terénní překážky, jež by zvyšující se hladina musela nejprve překonat. Nástroj "levees" nám umožní tyto překážky definovat. (obr. )

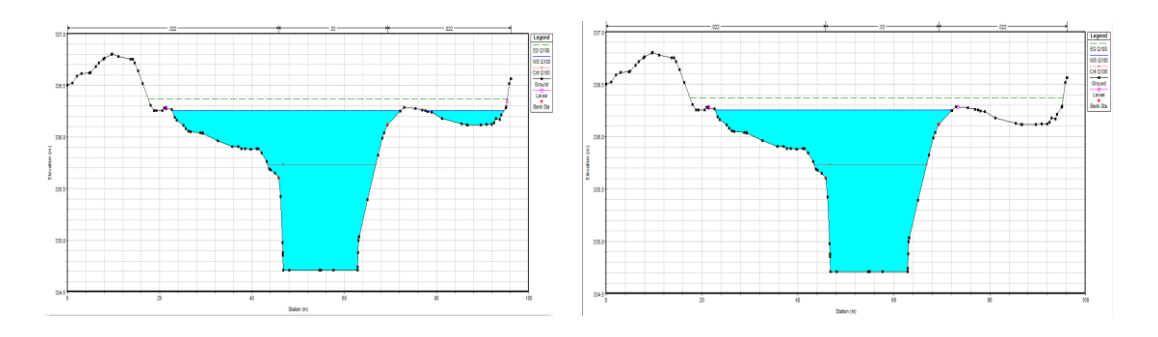

*Obr. č. 4-12: Vlevo výstup před použitím "Levees", vpravo po jeho použití* 

 *(Zdroj: autor)*

## **4.3 Vykreslení záplavového území**

Po ukončení simulace byla v záložce File vybrána možnost Export GIS Data.

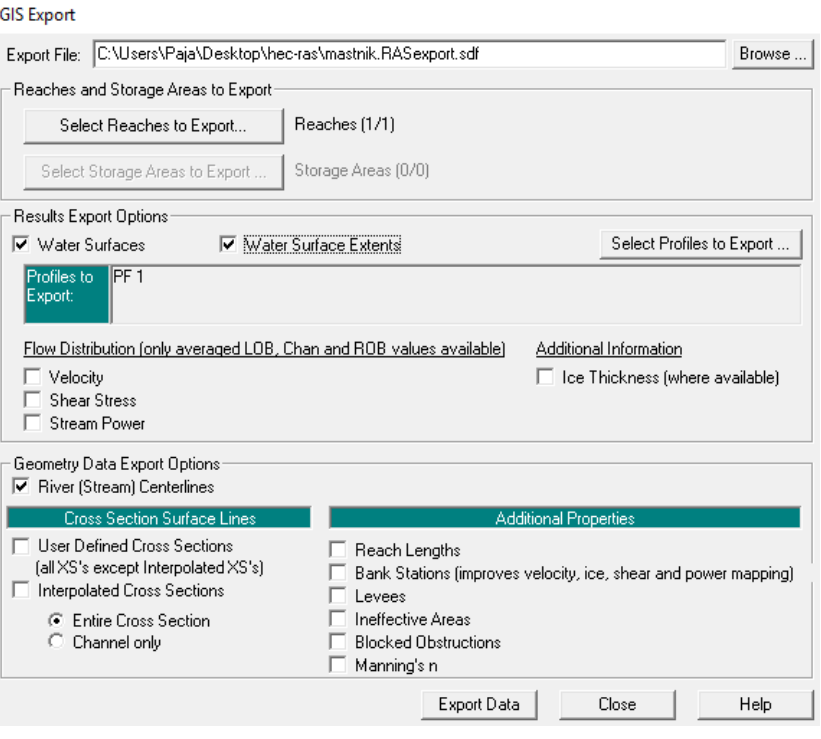

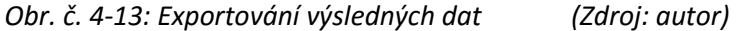

V nově vytvořeném textovém souboru s koncovou \*.sdf jsou zaznamenány souřadnice bodů určující hranice záplavového území pro jednotlivé N-leté průtoky. Po částečné úpravě v programu Excel (souřadnice urovnány do 3 sloupců – x, y, z) byla data uložena do 5 textových souborů. Následně byly tyto soubory v ArcCatalogu přes funkci Create Feature Class – From XY table převedeny na bodové vrstvy. Po přidání do programu ArcMap byly vrstvy propojeny linií, které představovaly jednotlivé záplavové čáry. Posledním krokem bylo převedení linií na polygon. Výsledkem jsou záplavová území pro Q<sub>5</sub>, Q<sub>10</sub>, Q<sub>20</sub>, Q<sub>50</sub>, Q<sub>100</sub>.

## **5 Výsledky**

Přesnost výsledků této práce je závislá především na kvalitě využití vstupních dat. U digitálního modelu 5. generace je stanovená úplná střední chyba výšky 0,18 metru v odkrytém terénu a 0,03 metru v terénu zalesněném. Další nevýhodou těchto dat je neschopnost zaznamenat přesnou geometrii koryta toku. Tato chyba byla částečně eliminována využitím nástroje CroSolver. (ČÚZK, 2016b), (Roub, 2015)

Z výsledné simulace hydrodynamického modelu, byl stanoven rozsah záplavových území pro jednotlivé N-leté průtoky. Tyto výstupy ukazují problémová místa vybraného úseku a umožňují hydrotechnické posouzení mostů a lávek vyskytujících se na zájmovém úseku.

#### **5.1 Posouzení záplavového území jednotlivých N-letých průtoků**

Cílem této práce bylo stanovení záplavového území pro pět N-letých průtoků. Vlivem rovinatého území v blízkosti řešeného úseku dochází na některých úsecích k vybřežení už při 5 - leté povodni. Výsledná záplavová území jsou zobrazena v přílohách této práce.

K největším rozlivům vody při povodních dochází před velkým silničním mostem, kde při 10 - leté a větší povodni dochází na pravém břehu k zaplavení pěstebních skleníků, areálu uhelných skladů a několika rodinných domů. Na levém břehu dojde k zaplavení fotbalového hřiště a domků nacházejících se v těsné blízkosti toku.

Další problémová oblast se nalézá v blízkosti lávky u tenisových kurtů. Při větší jak 20 – leté povodni zaplaví voda tenisové kurty a restaurační zařízení.

Třetí oblastí je úsek u Sedlčanského kovošrotu. Při stoleté povodni dojde k levostrannému vybřežení vody místy až do vzdálenosti 100 metrů od osy toku.

Poslední je úsek před mostem v Sedlčanské kotlině. Most zde při vyšších povodňových stavem působí lokální vzdutí hladiny vlivem nedostatečné kapacity průtočného profilu.

59

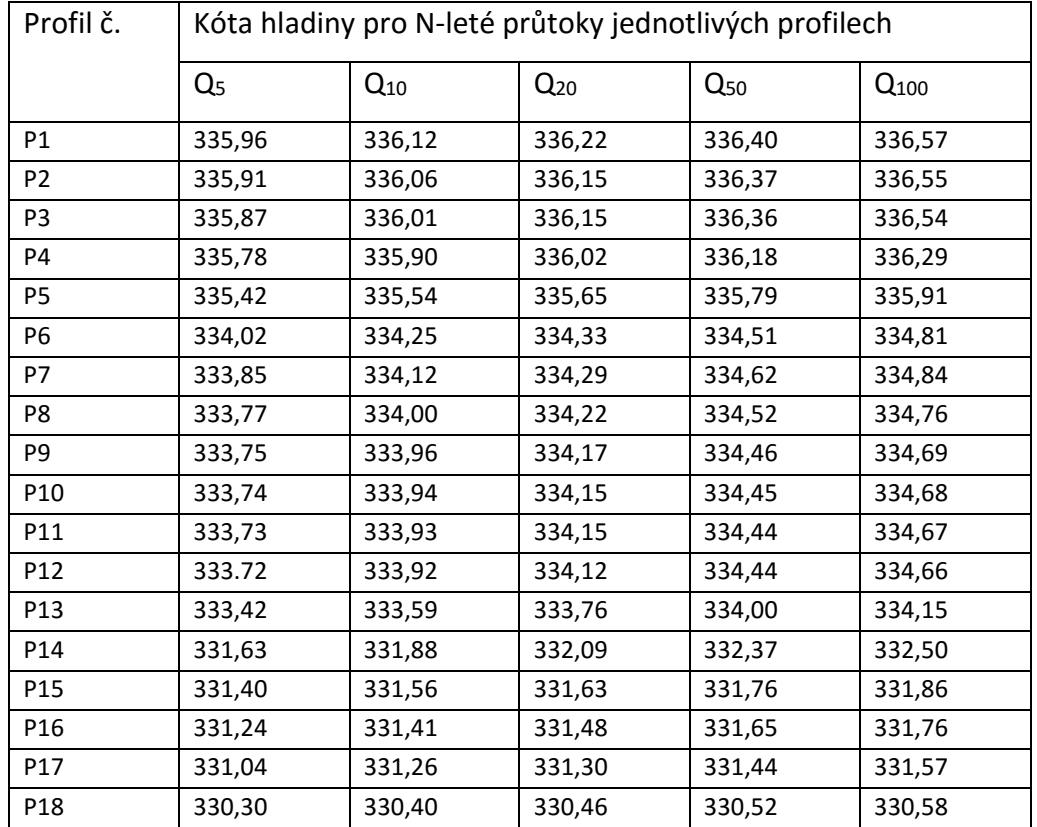

V tabulce níže jsou zaznamenány kóty hladin v jednotlivých profilech pro Nleté povodně.

*Tab. č. 5.1: Kóty hladin pro jednotlivé N-leté průtoky*

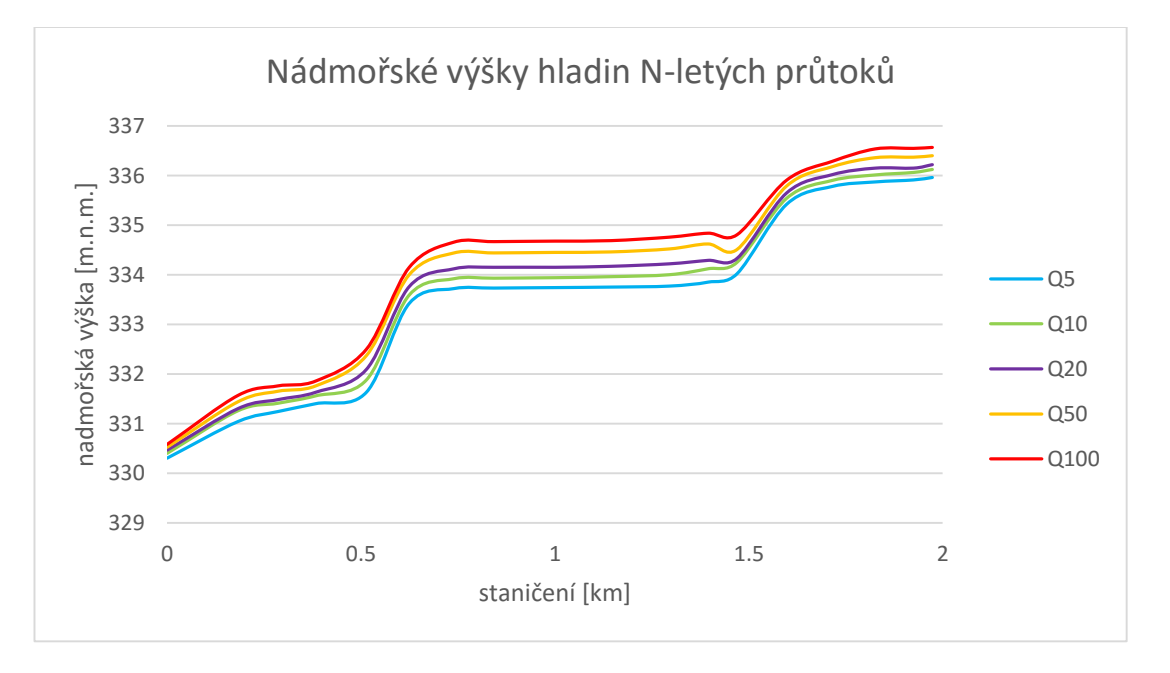

*Graf č. 5-1: Graf zobrazující vývoj úrovně hladiny pro Q5-100*

## **5.2 Hydrotechnické posouzení jednotlivých objektů**

## *Velký silniční most*

Staničení ve zvoleném úseku: 1,732 km

Kóta spodní hrana mostovky 336,81 m. n. m.

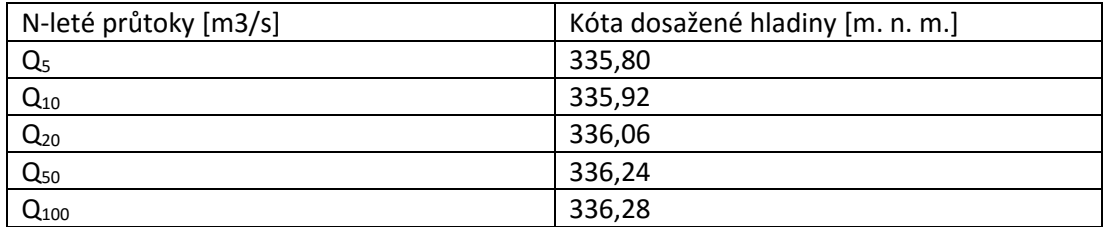

*Tab. č . 5.2: Velký silniční most - dosažená úroveň hladiny při N-letých průtocích*

 *(Zdroj: autor)*

Spodní hrana mostovky se nachází 52 centimetrů nad úrovní 100 – leté povodně.

## *Lávka u tenisových kurtů*

Staničení ve zvoleném úseku: 1.355 km

Kóta spodní hrany lávky: 333,98

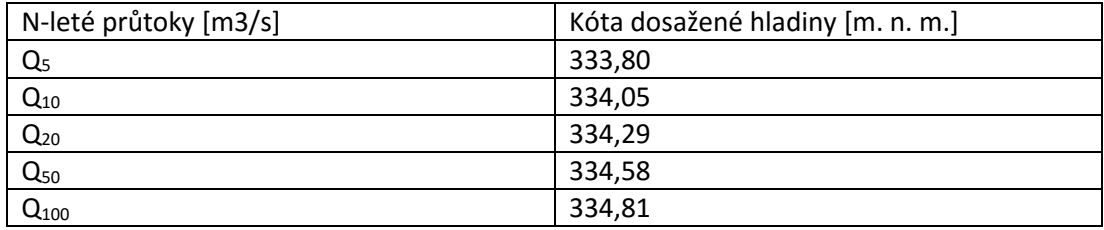

*Tab. č. 5.3: Lávka u tenisových kurtů - dosažená úroveň hladiny při N-letých průtocích (Zdroj: autor)*

Spodní hrana lávky je umístěna 83 centimetrů pod úrovní 100 – leté povodně.

## *Pontonová lávka*

Staničení ve zvoleném úseku: 0,454 km

Kóta spodní hrany lávky: 331.31

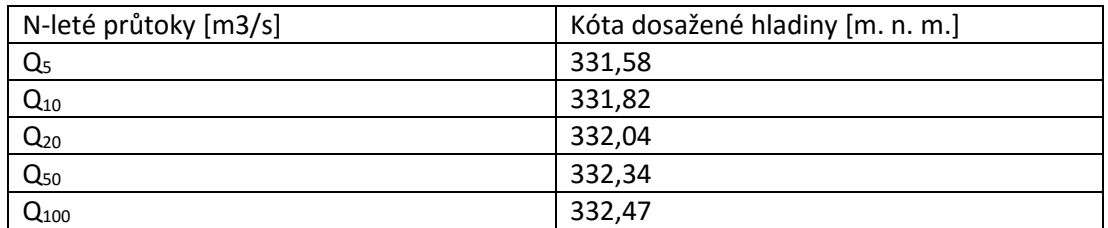

*Tab. č. 5.4: Pontonová lávka - dosažená úroveň hladiny při N-letých průtocích*

 *(Zdroj: autor)*

Spodní hrana lávky je umístěna 1,16 metru pod úrovní 100 – leté povodně.

## *Lávka v Sedlčanské kotlině*

Staničení ve zvoleném úseku: 0,157 km

Kóta spodní hrany lávky: 330,98

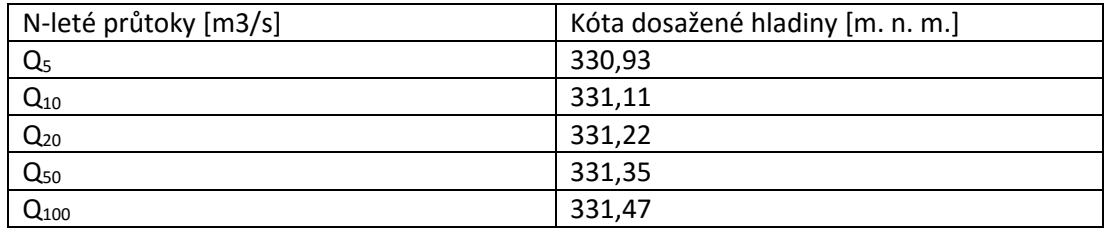

*Tab. č. 5.5: Lávka v Sedlčanské kotlině - dosažená úroveň hladiny při N-letých průtocích (Zdroj: autor)*

Spodní hrana lávky je umístěna 49 centimetrů pod úrovní 100 – leté povodně.

## *Most v Sedlčanské kotlině*

Staničení ve zvoleném úseku: 0,053 km

Kóta spodní hrany lávky: 330,23

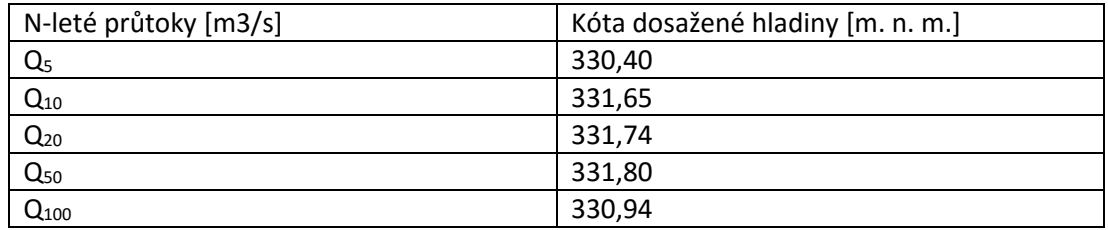

*Tab. č. 5.6: Most v Sedlčanské kotlině - dosažená úroveň hladiny při N-letých průtocích (Zdroj: autor)*

Spodní hrana lávky je umístěna 71 centimetrů pod úrovní 100 – leté povodně.

## **Shrnutí výsledků**:

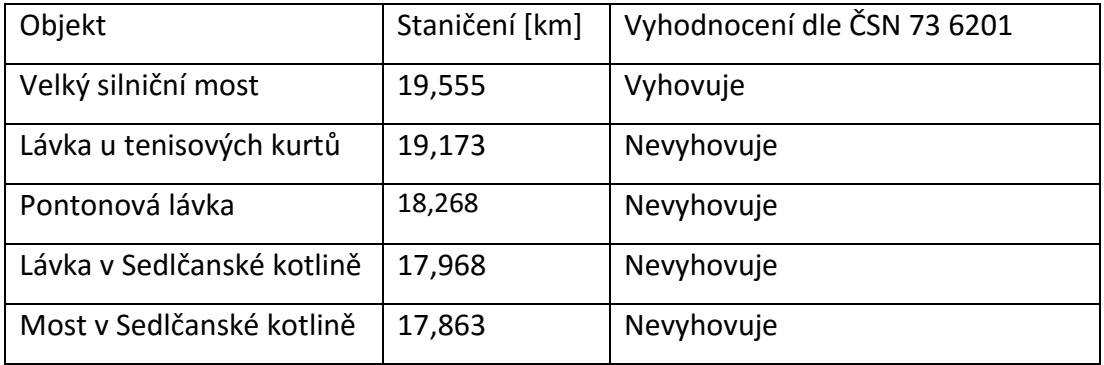

*Tab. č. 5.7: Výsledné vyhodnocení kapacity řešených objektů dle ČSN 73 6201*

## **6 Závěr**

Pro účely této práce byla využita data digitálního modelu terénu České republiky 5. generace poskytnutá Českých zeměměřickým úřadem, která byla následně zpracována. Pro eliminaci chyby vzniklé během leteckého skenování u vodních toků, byl využit softwarový nástroj CroSolver for ArcGIS vyvinut pracovníky Fakulty životního prostředí České zemědělské univerzity v Praze, umožňující zahloubení koryta o hodnotu průtoku naměřenou v den leteckého skenování území. Důvodem bylo neproniknutí laserových paprsků vodní hladinou a nezaznamenání tak geometrie koryta. Pro sestavení hydrodynamického modelu byl využit program HEC-RAS. Výstupem byl textový soubor obsahující souřadnice bodů definující rozliv vod konkrétních N-letých průtoků. Náplní práce bylo stanovení záplavového území pro průtoky simulující 5 - letou, 10 - letou, 20 - letou, 50 - letou a 100 - letou povodeň. Pro vizualizaci výsledků byl využit program ArcGIS.

Z výsledků je patrné, že se na úseku nachází 4 nejvíce problémová místa. Při vyšších povodňových stavech v nich dochází k zatopení nejen okolní vegetace, ale i průmyslových areálů, sportovišť, parkovišť a rodinných domů.

Rovněž bylo provedeno hydrotechnické posouzení objektů dle ČSN 73 6201 zabývající se projektováním mostních objektů. Z 5 zkoumaných mostních konstrukcí vyhovuje pouze velký silniční most v Sedlčanech. Zbylé tři lávky a jeden most nevyhovují. Při stoleté povodni se u nich spodní hrana mostovky nachází pod úrovní hladiny. U pontonové lávky se dokonce spodní hrana mostovky nachází více jak 1 metr pod hladinou.

Je tedy více než zřejmé, že z hydrotechnického hlediska je vybraný úsek ve velmi špatném stavu.

Grafické výstupy této práce by mohly být využity jako informační prostředek pro obyvatele města Sedlčany. Mohou na nich názorně vidět, kam až by mohla dosahovat voda při průtocích blízkým zpracovaným v této práci (Q<sub>5</sub>, Q<sub>10</sub>, Q<sub>20</sub>, Q<sub>50</sub>, Q<sub>100</sub>).

64

## **7 Použitá literatura**

ARCDATA, 2016, online: https://www.arcdata.cz/produkty/arcgis4, cit. 24. 3. 2016

BOOR, B., KUNŠTÁTSKÝ, J., PATOČKA, C. *Hydraulika pro vodohospodářské stavby.*  Praha, SNTL, 1968

BROŽA, V. 2005. Přehrady Čech, Moravy a Slezka. Liberec: Knihy 555, ISBN 80-86660-11-7

BROŽA, V., ČIHÁK, F. a SATRAPA, L. 1998. *Hydrotechnické stavby.* První vydání. Praha: Český svaz stavebních inženýrů, 1998. ISBN 80-902460-5-2.

CLARKE, R. T.: *Mathematical models in Hydrology*. Rome: FAO Paper No. 19, 1973

ČSN 73 6201, 2008. *Projektování mostních objektů*. Praha: Český normalizační institut. 76 s.

ČSN 75 2410, 1997: *Malé vodní nádrže.* Praha: Český normalizační institut. 48 s.

ČÚZK , 2016a *Digitální model reliéfu České republiky 4. generace.* online: http://geoportal.cuzk.cz/%28S%28hcmyzbvsckbqr2myo2u2czsa%29%29/Default.as px?lng=CZ&mode=TextMeta&side=vyskopis&metadataID=CZ-CUZK-DMR4G-V&mapid=8&menu=301, cit. 10. 3. 2016

ČÚZK , 2016b *Digitální model reliéfu České republiky 5. generace.* online: http://geoportal.cuzk.cz/%28S%28hcmyzbvsckbqr2myo2u2czsa%29%29/Default.as px?mode=TextMeta&side=vyskopis&metadataID=CZ-CUZK-DMR5G-V&head\_tab=sekce-02-gp&menu=302, cit. 10. 3. 2016

65

DUŠAN, J. 1984. *Mosty: naše mosty historické a současné*. Nakladatelství dopravy a spojů, 1984. 226 s.

GARY W. BRUNNER, CEIWR-HEC; HEC-RAS River Analysis System User´s Manual Version 4.1, 2010; 790 s.

HOLIČ, V., KOZUMPLÍK, R., KRPENSKÁ, L., POKORNÁ, J. 1992. *Trubní propustky pozemních komunikací.* Brno: Dopravaprojekt Brno a.s., 1992. 141 s.

HYDROLOGIC ENGINEERING CENTER. online:

[http://www.hec.usace.army.mil/software/hec-ras/features.aspx,](http://www.hec.usace.army.mil/software/hec-ras/features.aspx) cit. 26. 2. 2016

JUREČKA, F. Studie splaveninového režimu na toku Jezerný, Diplomová práce, 2011, 64 s.

KOVÁŘ, P a KŘOVÁK, F. 2002. *Hrazení bystřin.* Praha : Česká zemědělská univerzita v Praze, 2002. ISBN 80-213-0888-5.

KŘOVÁK F., HEC – RAS stručný manuál. Praha: KTI & AquaLogic, 2004, 21 s.

KŘOVÁK, F., KOVÁŘ, P., KADLEC, V.: *Technická protierozní opatření – Hrazení bystřin a strží.* Praha: Výzkumný ústav meliorací a ochrany půdy, v.v.i., 2014. 68 s. ISBN 978-80-87361-31-3

KUČERA, V. 2009. *Architektura inženýrských staveb.* Praha: Grada Publishing, a.s., 2009. ISBN 978-80-247-2504-8

KULHAVÝ, Z., KOVÁŘ, P.: *Využití modelů hydrologické bilance pro malá povodí.* Praha: Výzkumný ústav meliorací a ochrany půdy, 2000, 96.s. ISSN 1211-3972

LANGHAMMER, J.: *Povodně a změny v krajině*. Praha: Karlova univerzita v Praze, Přírodovědecká fakulta. 2007, 350 s. ISBN 978-80-86561-86-8

MILERSKI, R., MIČÍN, J. a VESELÝ, J. 2002. *Vodní stavby.* Brno : CERM, 2002. ISBN 80-214-2896-1.

NOVÁK, P., ROUB, R., HEJDUK, T. *Využití hydrologického měření při tvorbě hydrodynamických modelů z dat leteckého laserového skenování*. Vodní hospodářství. Roč. 61, č. 8, s. 297-303. 2011, ISSN: 1211-0760

NOVÁK, P.: Využití hydrologického měření při schematizaci koryt vodních toků pro potřeby hydrodynamických modelů na podkladě dat leteckého laserového skenování; VÚMOP, v.v.i, 2015. 54 s.

PATOČKA, C., MACURA, L., *Úpravy toků.* Praha: SNTL, 1989, 397 s.

POVODÍ VLTAVY, 2014. Souhrnná zpráva o povodni v dílčích povodích, Horní Vltavy, Berounky, Dolní Vltavy a ostatních přítoků Dunaje – Povodeň 2013, Praha: Centrální vodohospodářský dispečink

POVODÍ VLTAVY, Technická zpráva vodního toku Mastník. 2006, 10 s.

RAGHUNATH, H. M. *Hydrology – Principles, Analysis, Design.* New Age International (P) Ltd., Publishers. 2006. ISBN 81-224-2332-9

RAPANT, P. *Geoinformatika a geoinformační technologie.* Ostrava: Institut geoinformatiky, VŠB, 2006, 513 s., ISBN 80-248-1264-9

RAPLÍK, M. et al. *Úprava tokov.* Bratislava: Alfa, 640 s.

ROUB, R. HEJDUK, T., NOVÁK, P. Využití dat z tvorby nového výškopisu území České republiky metodou leteckého laserového skenování při analýze a mapování povodňových rizik. Geodetický a kartografický obzor – ročník 58/100, 2012

ROUB, R., URBAN, F., HAVLÍČEK V., NOVÁK P., HEJDUK T., BUREŠ, L., REIL, A.: *Vývoj softwarových nástrojů CroSolver a CroSolver for ArcGIS pro přípravu výpočetní tratě*  *hydrodynamických modelů.* Vodohospodářské technicko-ekonomické informace 1/2005, 2015

ŠÁLEK, J. Malé vodní nádrže a životní prostředí. 1. vyd. Brno: Dům techniky ČSVTS, 1987. 72 s.

ŠÁLEK, J., MIČÍN, J., HLAVÍNEK, P. a kol. 2001 Vodní stavitelství. Brno: CERM, 147 s. ISBN 80-214-2068-5

ŠEBESTA, J. Navigační systémy, Brno: Vysoké učení technické v Brně 2012. 132 s. ISBN 978-80-214-4500-0

THOŘ, Z. 1981. *Vodohospodářské stavby.* Praha : SNTL Nakladatelství technické literatury, 1981. ISBN 04-817-81.

TLAPÁK, V. a HERYNEK, J. Malé vodní nádrže. 1. vyd. Brno: Mendelova zemědělská a lesnická univerzita, 2002. 198 s. ISBN 80-7157-635-2

Vyhláška 236/2002 Sb.: Vyhláška Ministerstva životního prostředí č. 236/2002 Sb., o způsobu a rozsahu zpracovávání návrhu a stanovení záplavových území. Online: http://eagri.cz/public/web/mze/legislativa/ostatni/Legislativa-statni\_uplnazneni\_vyhlaska-2002-236-stanoveni-zaplavovych-uzemi.html, cit. 7. 2. 2016

WARNER J. C., BRUNNER, G. W., WOLFE B.C. et Piper S. S. *HEC-RAS, River Analysis System Applications Guide.* Davis: US Army Corps of Engineers, 2010, 351 s.

WEHR, A., LOHR, U. Airborne laser scanning – an introduction and overview. Ravensburg: ISPRS Journal of Photogrammetry & Remote Sensing 54, 1999 s. 68-82

Zákon č. 254/2001 Sb. *Vodní zákon:* online: http://www.zakonyprolidi.cz/cs/2001- 254#cast1, cit. 13. 2. 2016

# Příloha 1: Záplavové území zájmového úseku pro 5 - letý průtok

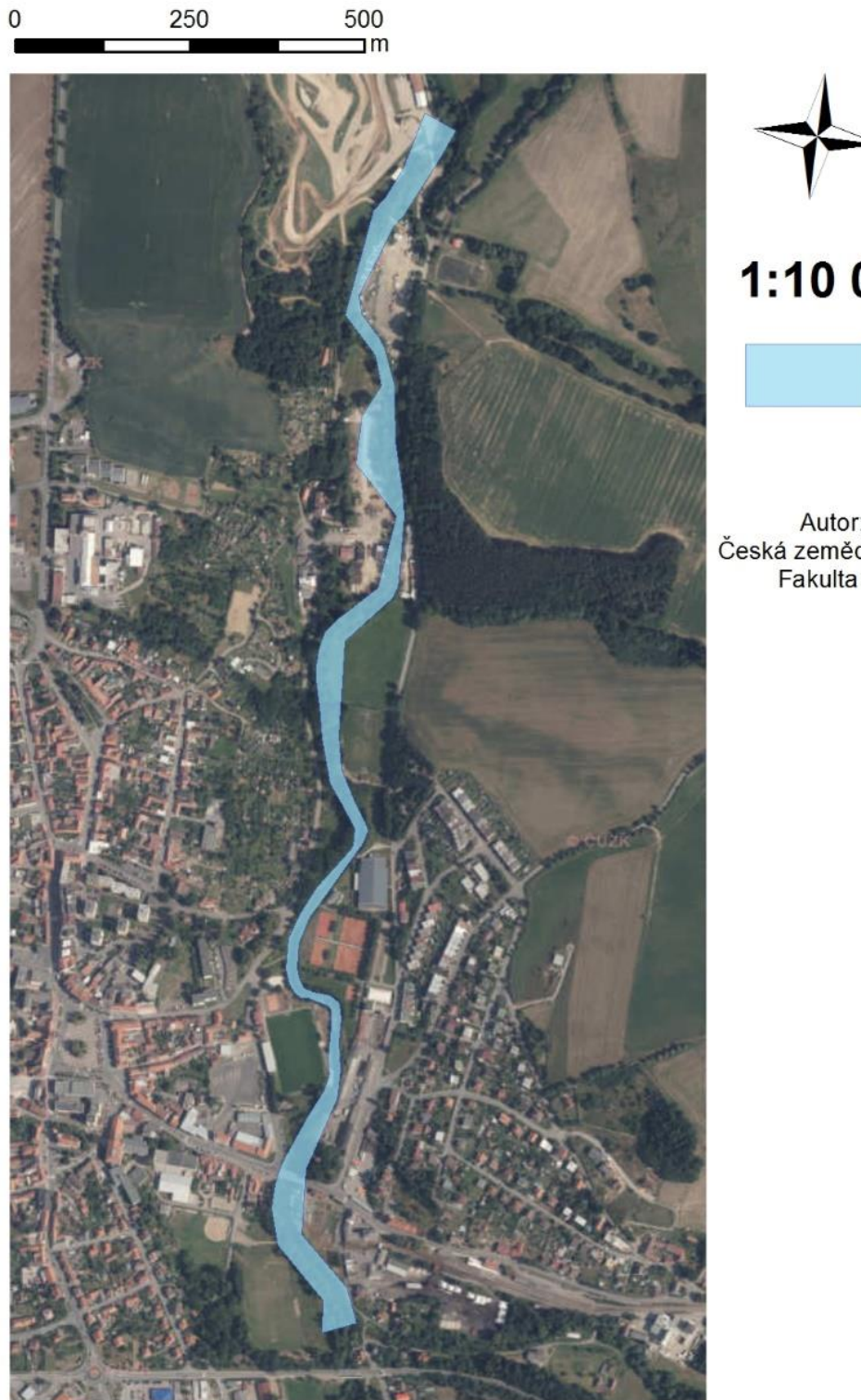

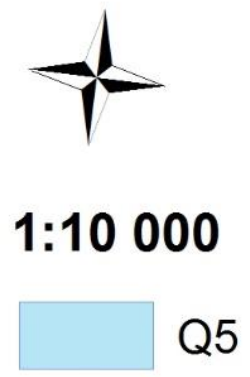

Autor: Pavlína Čápová<br>Česká zemědělská univerzita v Praze Fakulta životního prostředí

# Příloha 2: Záplavové území zájmového úseku pro 10 - letý průtok

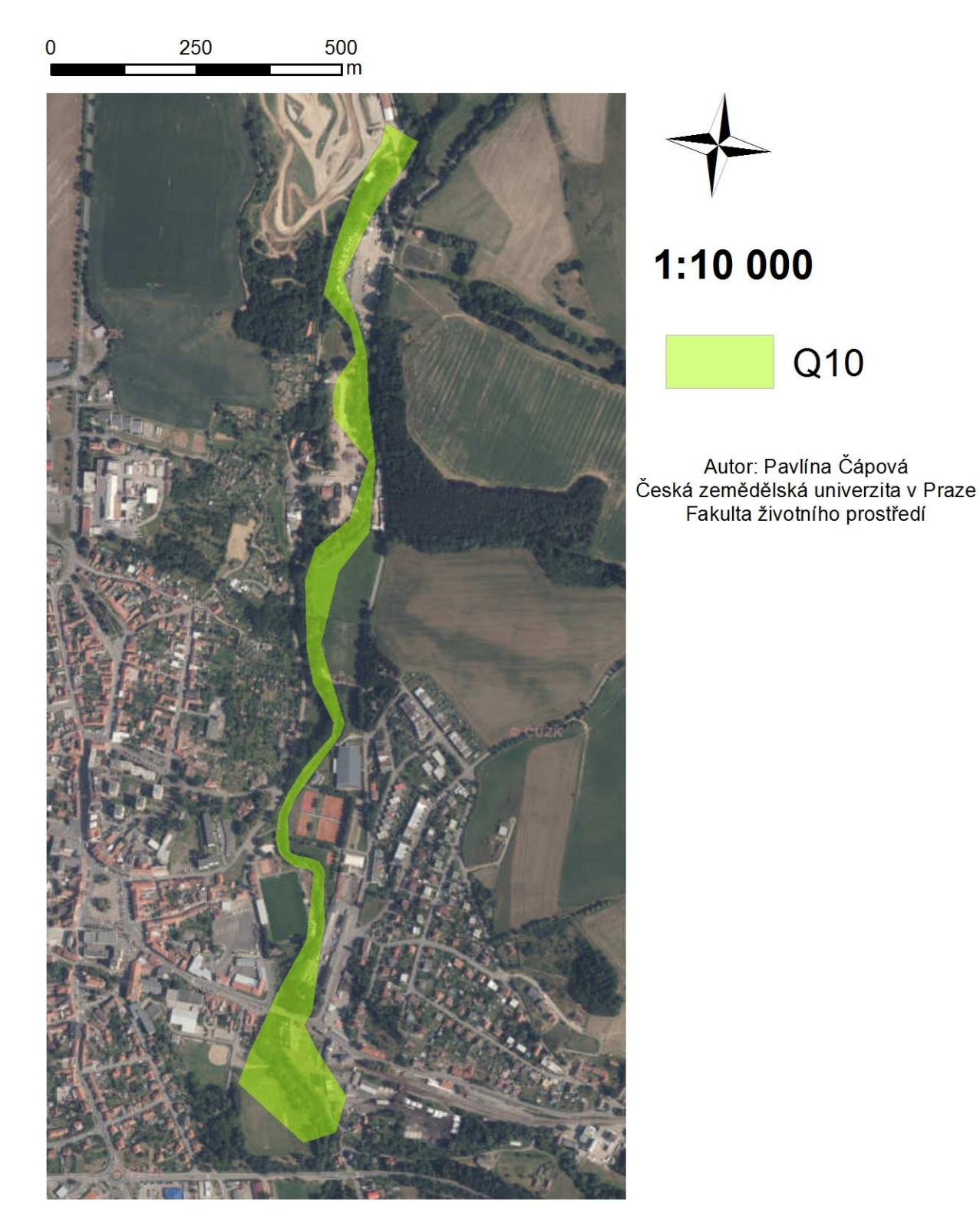

# Příloha 3: Záplavové území zájmového úseku pro 20 - letý průtok

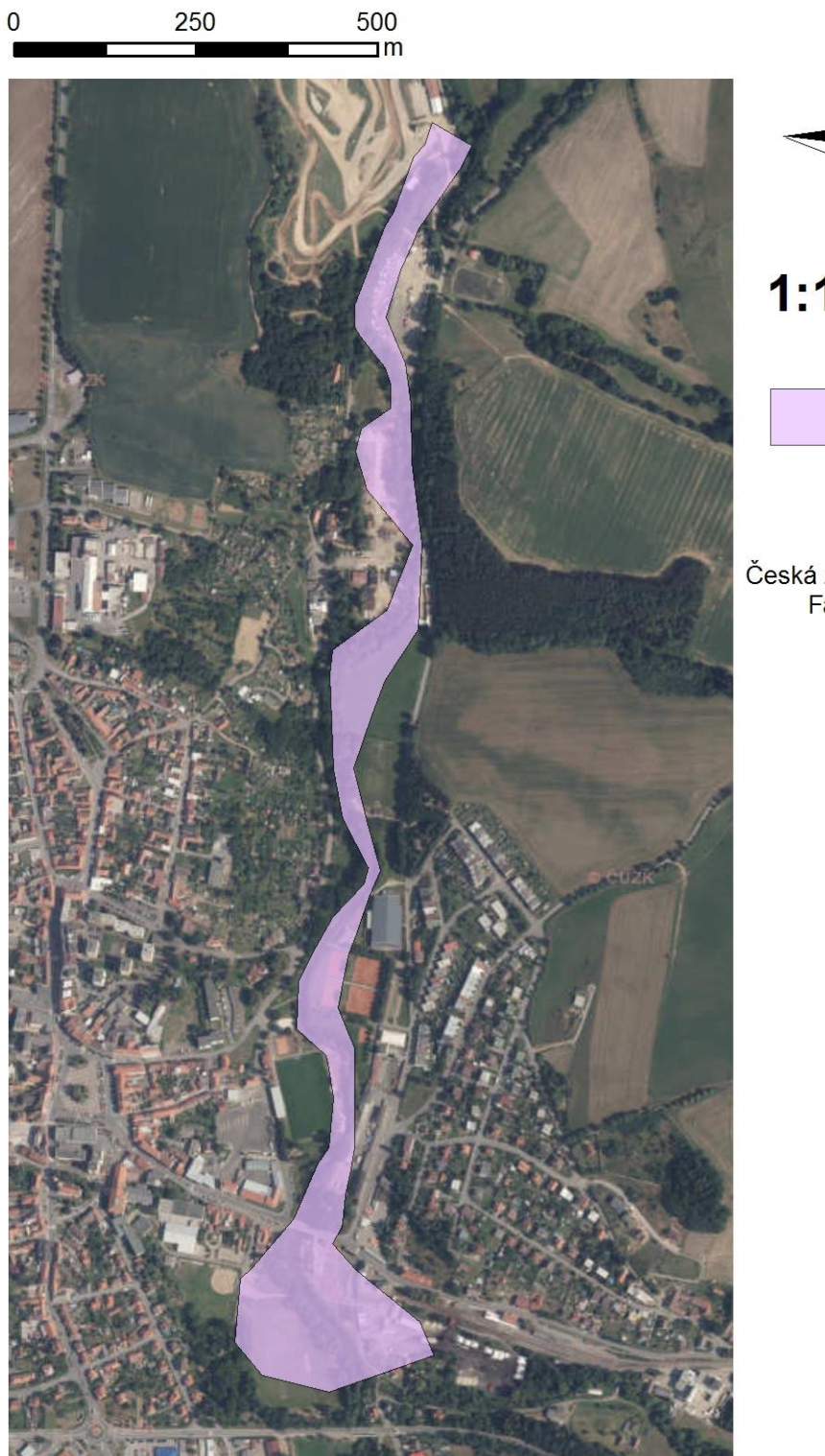

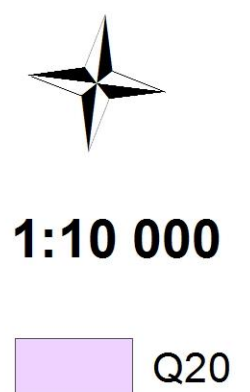

Autor: Pavlína Čápová<br>Česká zemědělská univerzita v Praze Fakulta životního prostředí

# Příloha 4: Záplavové území zájmového úseku pro 50 - letý průtok

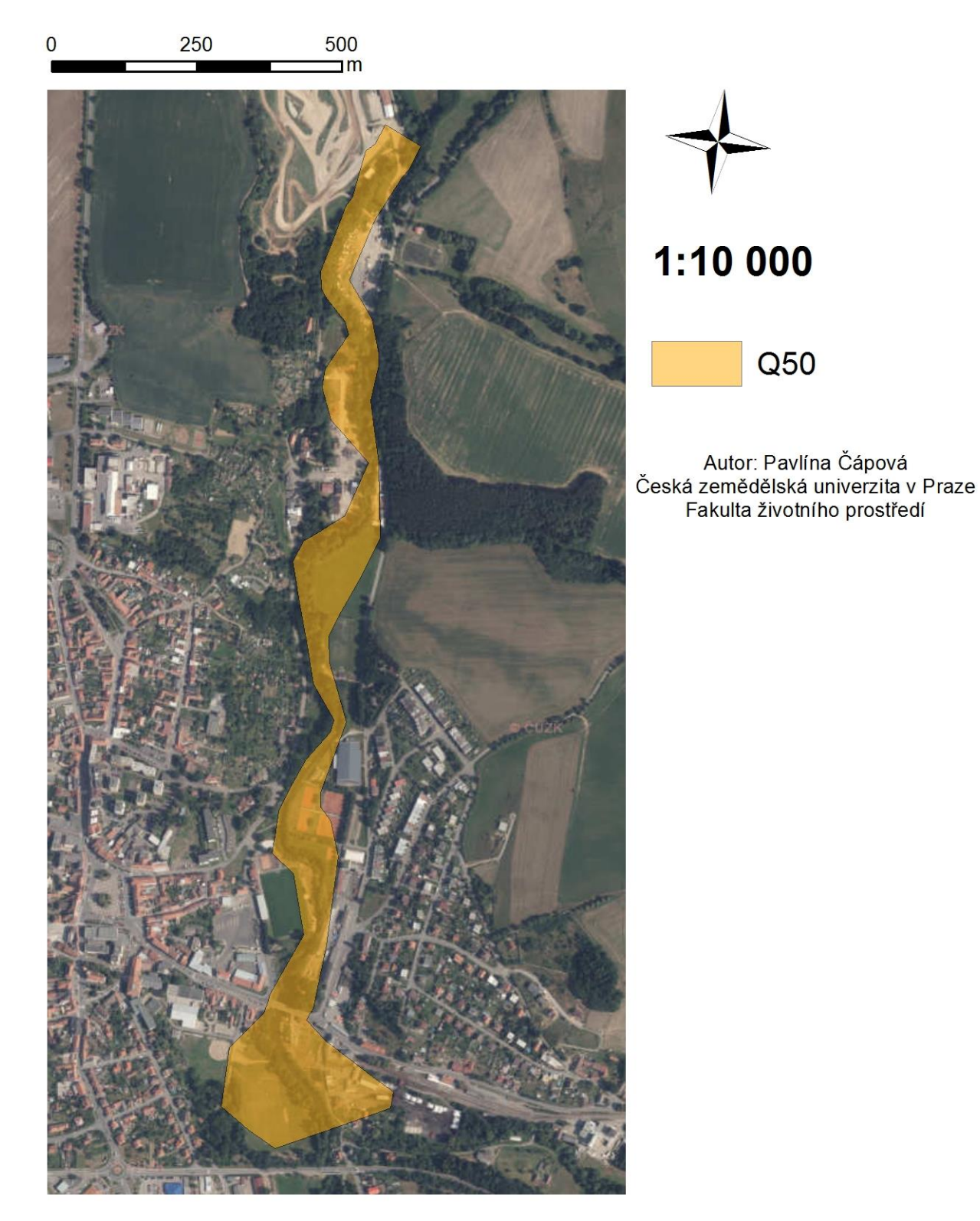
## Příloha 5: Záplavové území zájmového úseku pro 100 - letý průtok

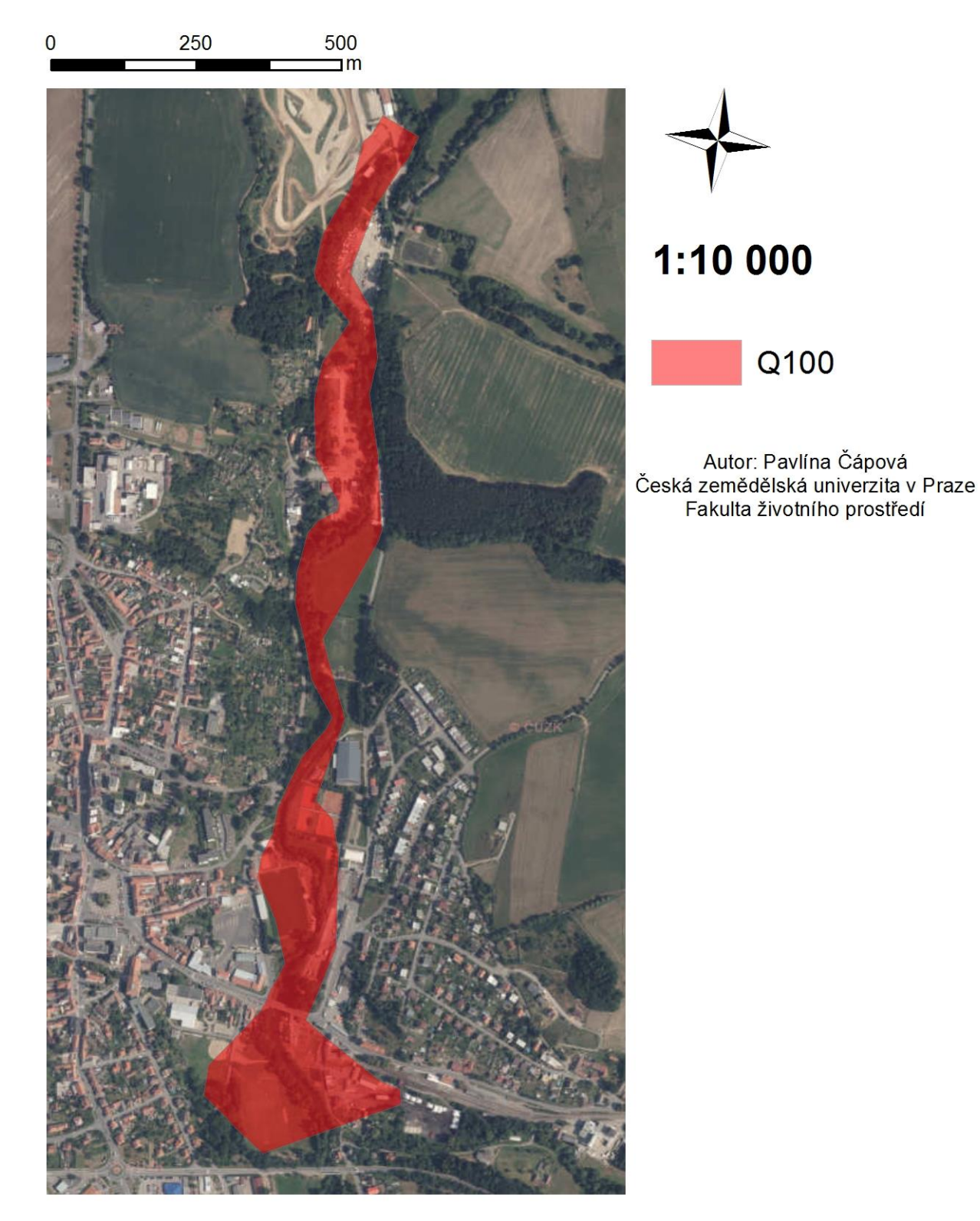